IBM SPSS Collaboration and Deployment Services 5 Coordinator of Processes Service Developer's Guide

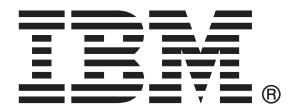

*Note*: Before using this information and the product it supports, read the general information under Notices on p. [53](#page-58-0).

This edition applies to IBM SPSS Collaboration and Deployment Services 5 and to all subsequent releases and modifications until otherwise indicated in new editions.

Adobe product screenshot(s) reprinted with permission from Adobe Systems Incorporated.

Microsoft product screenshot(s) reprinted with permission from Microsoft Corporation.

Licensed Materials - Property of IBM

#### **© Copyright IBM Corporation 2000, 2012.**

U.S. Government Users Restricted Rights - Use, duplication or disclosure restricted by GSA ADP Schedule Contract with IBM Corp.

## *Preface*

This guide is intended for developers working with the web services available in IBM® SPSS® Collaboration and Deployment Services. Users should have experience writing web service client applications and are assumed to have knowledge of IBM Corp. applications, Java and .NET development, data modeling concepts, and related technologies.

### *About IBM Business Analytics*

IBM Business Analytics software delivers complete, consistent and accurate information that decision-makers trust to improve business performance. A comprehensive portfolio of [business](http://www-01.ibm.com/software/data/businessintelligence/) [intelligence,](http://www-01.ibm.com/software/data/businessintelligence/) [predictive analytics](http://www-01.ibm.com/software/analytics/spss/), fi[nancial performance and strategy management,](http://www-01.ibm.com/software/data/cognos/financial-performance-management.html) and [analytic](http://www-01.ibm.com/software/data/cognos/products/cognos-analytic-applications/) [applications](http://www-01.ibm.com/software/data/cognos/products/cognos-analytic-applications/) provides clear, immediate and actionable insights into current performance and the ability to predict future outcomes. Combined with rich industry solutions, proven practices and professional services, organizations of every size can drive the highest productivity, confidently automate decisions and deliver better results.

As part of this portfolio, IBM SPSS Predictive Analytics software helps organizations predict future events and proactively act upon that insight to drive better business outcomes. Commercial, government and academic customers worldwide rely on IBM SPSS technology as a competitive advantage in attracting, retaining and growing customers, while reducing fraud and mitigating risk. By incorporating IBM SPSS software into their daily operations, organizations become predictive enterprises – able to direct and automate decisions to meet business goals and achieve measurable competitive advantage. For further information or to reach a representative visit *<http://www.ibm.com/spss>*.

### *Technical support*

Technical support is available to maintenance customers. Customers may contact Technical Support for assistance in using IBM Corp. products or for installation help for one of the supported hardware environments. To reach Technical Support, see the IBM Corp. web site at *<http://www.ibm.com/support>*. Be prepared to identify yourself, your organization, and your support agreement when requesting assistance.

## *Contents*

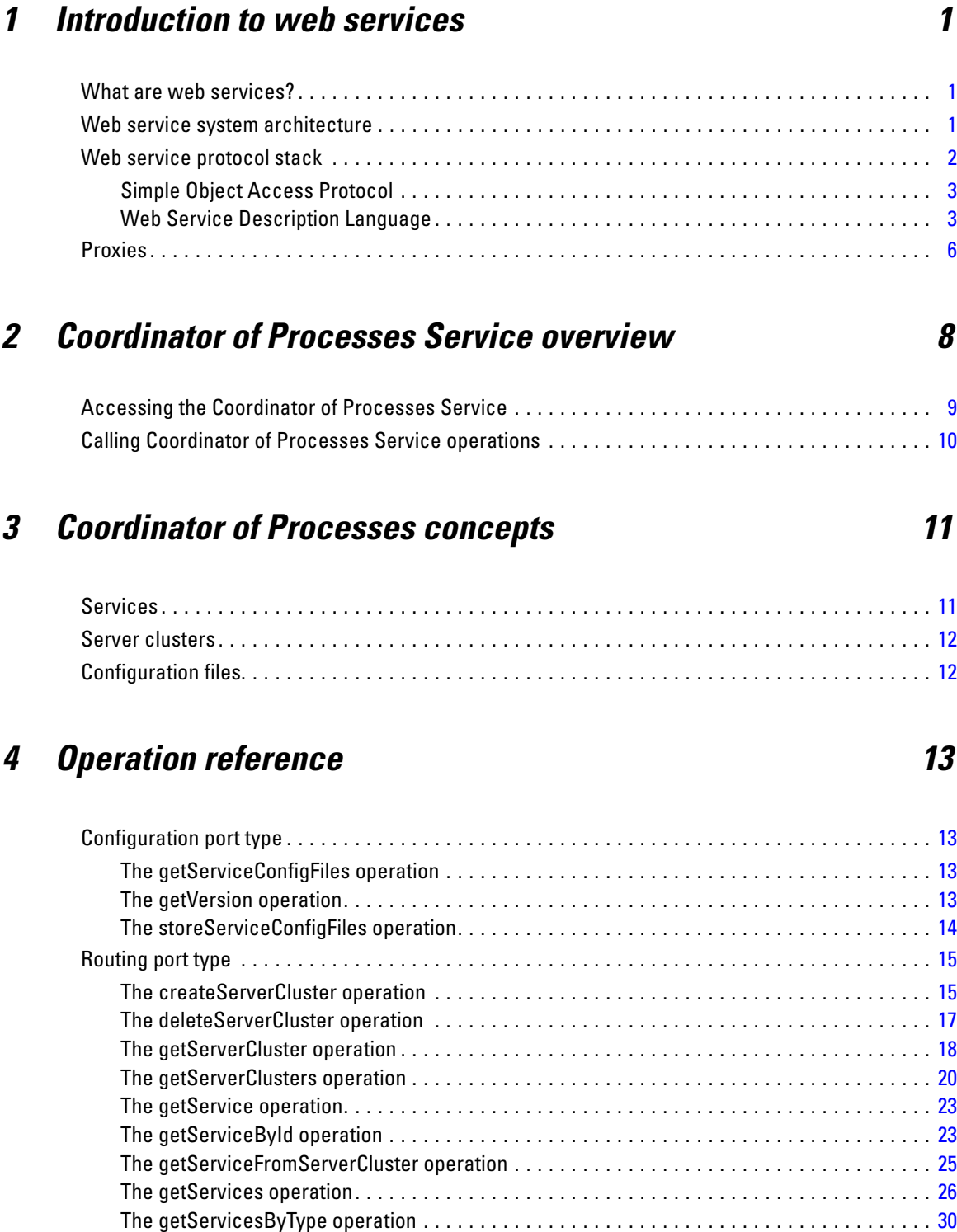

The getServicesFromServerCluster operation . . . . . . . . . . . . . . . . . . . . . . . . . . . . . . . . . . . . [34](#page-39-0)

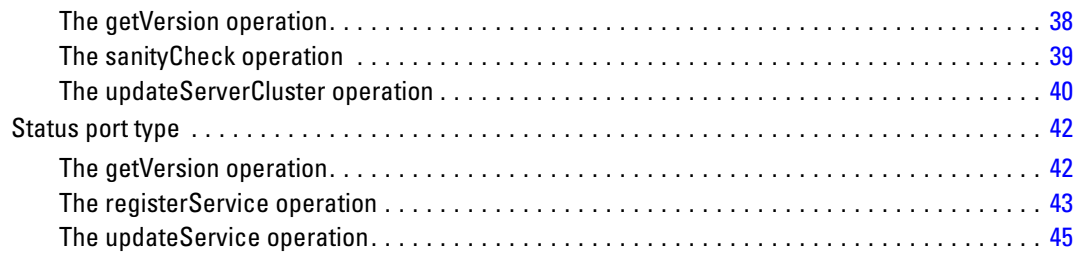

## *Appendices*

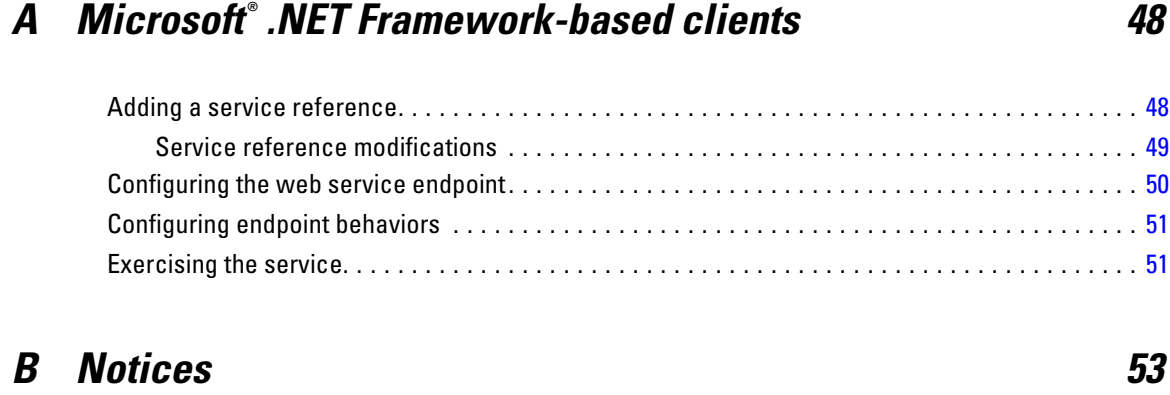

## *Index [56](#page-61-0)*

## <span id="page-6-0"></span>*Introduction to web services*

## *What are web services?*

At a high level, a **web service** is a set of functionality distributed across a network (LAN or the Internet) using a common communication protocol. The web service serves as an intermediary between an application and its clients, providing both a standardized information structure and a standardized communication protocol for interaction between the two. Where other methods of distributed application architecture rely on a single programming language being used on both the application and its clients, a web service allows the use of loosely coupled services between non-homogenous platforms and languages. This provides a non-architecture-specific approach allowing, for example, Java services to communicate with C# clients, or vice-versa.

Advantages to implementing application functionality as web services include the following:

- Software written in different languages (Java or  $C#$ ) running on different platforms (UNIX or Windows) can exchange services and data
- **Application functionality can be accessed by a variety of clients. For example, both a** thin-client interface and a rich-client interface can take advantage of the web service operations.
- Updates to the service are immediately available to all service clients

## *Web service system architecture*

Web services are deployed and made publicly available using an application server, such as JBoss Application Server, WebSphere®, or Oracle WebLogic Server. The published web services are hosted by this application server to handle application requests, access permissions, and process load. A high-level architecture of how web services are implemented is displayed in the following diagram.

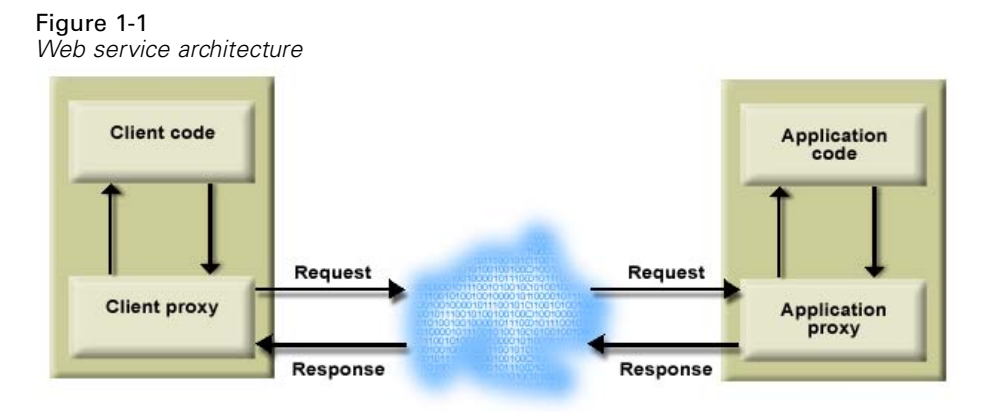

© Copyright IBM Corporation 2000, 2012. 1

<span id="page-7-0"></span>The client code supplies input to an operation offered by a proxy class. The proxy class generates a request containing a standardized representation of the input and sends it across the network to the application. A proxy class on the server receives the request and unmarshals the contents into objects for processing by the application. Upon completing the operation, the application supplies a proxy with the output. The proxy creates a standardized representation of that output and sends the response back to the client. The client proxy unmarshals the response into native objects for subsequent processing by the client code.

Standardizing the format of the information passing between the client and the application allows a client written in one programming language to communicate with an application written in another. The proxy classes, which are automatically generated from a web service description by a variety of toolkits, handle the translation between native programming objects and the standardized representation. [For more information, see the topic Proxies on p. 6.](#page-11-0)

## *Web service protocol stack*

A web service implementation depends on technologies often organized in a layered stack. The implementation itself defines a standard protocol for each technology layer, with each layer depending on the layers appearing below it in the stack.

Figure 1-2

*Web service protocol stack*

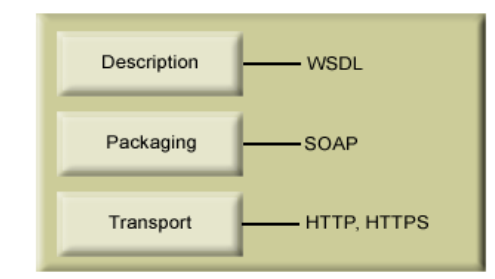

Beginning at the bottom of the stack, the Transport layer defines the technology standards for communication, allowing information to move across the network. HTTP or HTTPS are often used as the standard for the transport layer.

The Packaging layer rests on top of Transport and defines the standard for structuring information for transport across the network. The SOAP format is commonly used, which offers an XML structure for packaging the data. [For more information, see the topic Simple Object](#page-8-0) [Access Protocol on p. 3.](#page-8-0)

The topmost layer is Description and identifies the standards used by the layers below it in the stack, as well as providing the definition of the interface available for client use. The most common means of conveying this information is through the use of a WSDL file. [For more](#page-8-0) [information, see the topic Web Service Description Language on p. 3.](#page-8-0)

#### <span id="page-8-0"></span>*Simple Object Access Protocol*

The Simple Object Access Protocol (SOAP) is a way to pass information between applications in an XML format. SOAP messages are transmitted from the sending application to the receiving application, typically over an HTTP session. The actual SOAP message is made up of the Envelope element, which contains a Body element and an optional Header element.

- **Envelope.** This mandatory element is the root of the SOAP message, identifying the transmitted XML as being a SOAP packet. An envelope contains a body section and an optional header section.
- **Header.** This optional element provides an extension mechanism indicating processing information for the message. For example, if the operation using the message requires security credentials, those credentials should be part of the envelope header.
- **Body.** This element contains the message payload, the raw data being transmitted between the sending and receiving applications. The body itself may consist of multiple child elements, with an XML schema typically defining the structure of this data.

A SOAP packet and the corresponding XML is structured in the following way:

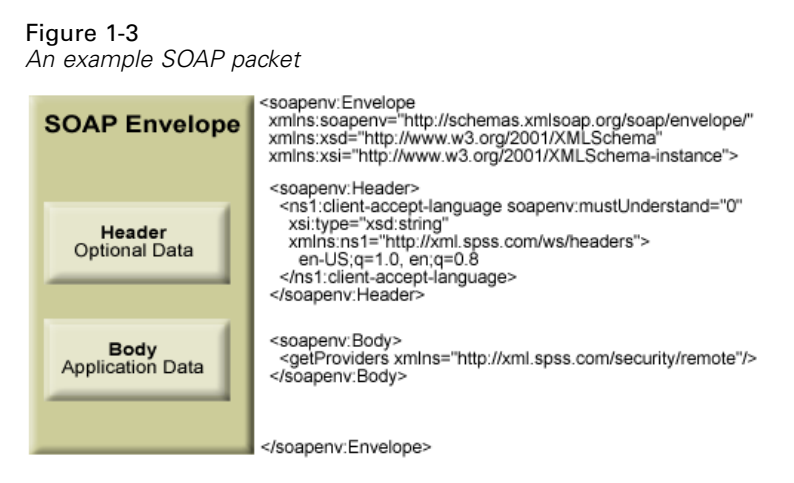

#### *Web Service Description Language*

A Web Service Description Language (WSDL) file provides an XML-based map of what functionality the published web service allows, separating the implementation in the service from the interface. The WSDL defines the following:

- The access location of the web service
- Operations the web service exposes
- **Parameters the exposed operations accept**
- Any request or response messages associated with the operations

The WSDL provides the information necessary to generate a client-side proxy in the desired programming language.

<span id="page-9-0"></span>In accordance with the WSDL specification (*<http://www.w3.org/TR/wsdl>*) adopted by the World Wide Web Consortium, information in the WSDL is organized into the following sections:

- **Types.** Content definitions for web service operation input and output. For more information, see the topic Types on p. 4.
- **Messages.** Input and output definitions for the web service operations. [For more information,](#page-10-0) [see the topic Messages on p. 5.](#page-10-0)
- **PortTypes.** Groups of operations offered by the web service. [For more information, see the](#page-10-0) [topic Port types on p. 5.](#page-10-0)
- **Bindings.** Protocols and formats for the web service operations. [For more information, see](#page-10-0) [the topic Bindings on p. 5.](#page-10-0)
- **Services.** Endpoints at which the web service functionality can be accessed. [For more](#page-11-0) [information, see the topic Services on p. 6.](#page-11-0)

#### *Types*

The types element of a WSDL file contains the data type definitions employed by messages processed by the web service. These definitions use XML to organize the information relevant to the type element being defined. Consider the following type definitions:

#### <wsdl:types>

```
<schema targetNamespace="http://xml.spss.com/security/remote"
 xmlns="http://www.w3.org/2001/XMLSchema">
  <element name="getProviders">
   <complexType />
  </element>
  <element name="getProvidersResponse">
   <complexType>
    <sequence>
    <element name="providerInfo[unbounded]" type="tns1:providerInfo" />
    </sequence>
   </complexType>
  </element>
</schema>
</wsdl:types>
```
This section defines two elements, *getProviders* and *getProvidersResponse*. The former is an empty element. The latter contains a sequence of *providerInfo* child elements. These children are all of the *providerInfo* type, which is defined elsewhere.

In practice, the WSDL file typically references type element definitions found in an external XML schema. For instance, the following definition uses *security-remote.xsd* to define type elements.

```
<wsdl:types>
<xs:schema>
 <xs:import namespace="http://xml.spss.com/security/remote"
  schemaLocation="security-remote.xsd"/>
</xs:schema>
</wsdl:types>
```
#### <span id="page-10-0"></span>*Messages*

The message elements of a WSDL file defines the input or output parameters for operations available in the web service. Each message can consist of one or more parts, with the parts similar to the parameters of a function call in a traditional programming language. Consider the following two message definitions:

```
<wsdl:message name="getProvidersResponse">
<wsdl:part element="tns2:getProvidersResponse" name="parameters" />
</wsdl:message>
<wsdl:message name="getProvidersRequest">
<wsdl:part element="tns2:getProviders" name="parameters" />
</wsdl:message>
```
The *getProvidersResponse* message contains a single part, corresponding to the *getProvidersResponse* element defined in the types section of the WSDL file. Similarly, the *getProvidersRequest* message also contains a single part, as defined by the *getProviders* element in the types section. [For more information, see the topic Types on p. 4.](#page-9-0)

#### *Port types*

The portType element of a WSDL file defines the actual interface to the web service. A port type is simply a group of related operations and is comparable to a function library, module, or class in a traditional programming language. The definition specifies the parameters for the operations, as well as any values returned. The parameters and return values correspond to messages defined elsewhere in the WSDL file. Consider the following port type definition:

```
<wsdl:portType name="ProviderInformation">
<wsdl:operation name="getProviders">
  <wsdl:input message="impl:getProvidersRequest" name="getProvidersRequest" />
  <wsdl:output message="impl:getProvidersResponse" name="getProvidersResponse" />
</wsdl:operation>
</wsdl:portType>
```
The *ProviderInformation* port type consists of a single operation, *getProviders*. Input to this operation corresponds to the *getProvidersRequest* message. The operation returns information in the structure defined by the *getProvidersResponse* message. For more information, see the topic Messages on p. 5.

#### *Bindings*

The binding element of a WSDL file binds the interface defined by the port type to transport and messaging protocols. Consider the following binding definition:

```
<wsdl:binding name="ProviderInformationSoapBinding" type="impl:ProviderInformation">
<wsdlsoap:binding style="document" transport="http://schemas.xmlsoap.org/soap/http" />
<wsdl:operation name="getProviders">
  <wsdlsoap:operation soapAction="" />
  <wsdl:input name="getProvidersRequest">
   <wsdlsoap:body namespace="http://xml.spss.com/security/remote" use="literal" />
```

```
</wsdl:input>
  <wsdl:output name="getProvidersResponse">
   <wsdlsoap:body namespace="http://xml.spss.com/security" use="literal" />
  </wsdl:output>
 </wsdl:operation>
</wsdl:binding>
```
In this case, the transport attribute of the wsdlsoap:binding element defines HTTP as the transport protocol. Both the *getProviders* and *getProvidersReponse* operations in the interface are bound to the SOAP messaging protocol.

#### *Services*

The service element of a WSDL file identifies the network location at which the service interface can be accessed. Consider the following service definition:

```
<wsdl:service name="ProviderInformationService">
 <wsdl:port binding="impl:ProviderInformationSoapBinding" name="ProviderInformation">
  <wsdlsoap:address location="http://pes_server:8080/security-ws/services/ProviderInformation" />
 </wsdl:port>
</wsdl:service>
```
In this example, the operations comprising the *ProviderInformation* port type can be accessed at:

*http://pes\_server:8080/security-ws/services/ProviderInformation*

## *Proxies*

Proxies serve as bridges between the client and the web service. A client-side proxy marshals the input objects into a standardized representation which is sent to the web service. A server-side proxy unmarshals the information into input objects for the service operations. The results of the operation are marshalled into standard representations and returned to the client. The client proxy unmarshals the response information into objects for any additional processing by the client.

Creating a proxy is the first step when developing a web service client; the proxy is the translation-unit between your application and the web service the application is using. Fortunately, many development environments include tools for automatically generating the client proxy from the web service WSDL file, allowing the client developer to focus on the client application code instead of transport and packaging protocols.

The proxy classes generated from a WSDL file depend on the tool used. For Java, the *wsdl2java* tool, which is part of the Apache Axis project, can be used. This tool produces a Java class for each type in the WSDL. Each port type results in a Java interface. A binding creates a stub class, and a WSDL service yields a service interface with a locator implementation. These generated classes and interfaces can be called directly from a client application written in Java to access the web service functionality.

An alternative Java proxy tool is *wsimport*, which is part of JAX-WS. The general structure of the generated classes is similar to that created by the Axis tool, but there are some differences. For example, instead of using arrays for input fields and returned items, the code generated from

<span id="page-12-0"></span>the *wsimport* tool uses List collections. In addition, if an input type matches an output type for a method, the *wsimport* tool uses a Holder class for the parameter.

In contrast, on the .NET platform, the *wsdl.exe* tool is often used to generate a web service proxy. This tool creates a single source file in a specified language containing the proxy class. This class includes both synchronous and asynchronous methods for each operation defined in the WSDL. For example, the web service operation *getProviders* results in the methods *getProviders*, *getProvidersBegin*, and *getProvidersEnd*. The latter two can be used for asynchronous processing.

A variety of other tools exist for other programming languages. For details, consult the documentation for those tools. In each case, the tool creates native programming constructs that permit leveraging a web service regardless of the service implementation language.

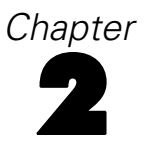

## <span id="page-13-0"></span>*Coordinator of Processes Service overview*

The IBM® SPSS® Collaboration and Deployment Services architecture involves a variety of clients communicating with a number of servers. For example, IBM® SPSS® Collaboration and Deployment Services Repository integrates with execution servers to handle analytical processing tasks defined in jobs. In addition, some clients for those servers, such as IBM® SPSS® Statistics client or IBM® SPSS® Modeler client, are also IBM SPSS Collaboration and Deployment Services clients; users can store and retrieve files using the IBM SPSS Collaboration and Deployment Services Repository directly within the client application. After retrieving a file, the client connects to an analytical server to process the content and generate results.

The Coordinator of Processes (COP) provides server management capabilities designed to optimize client-server communication and processing. Services to be managed, such as SPSS Statistics server or SPSS Modeler server, register with the COP upon starting and periodically send updated status messages. Services can also store any necessary configuration files in the IBM SPSS Collaboration and Deployment Services Repository and retrieve them when initializing.

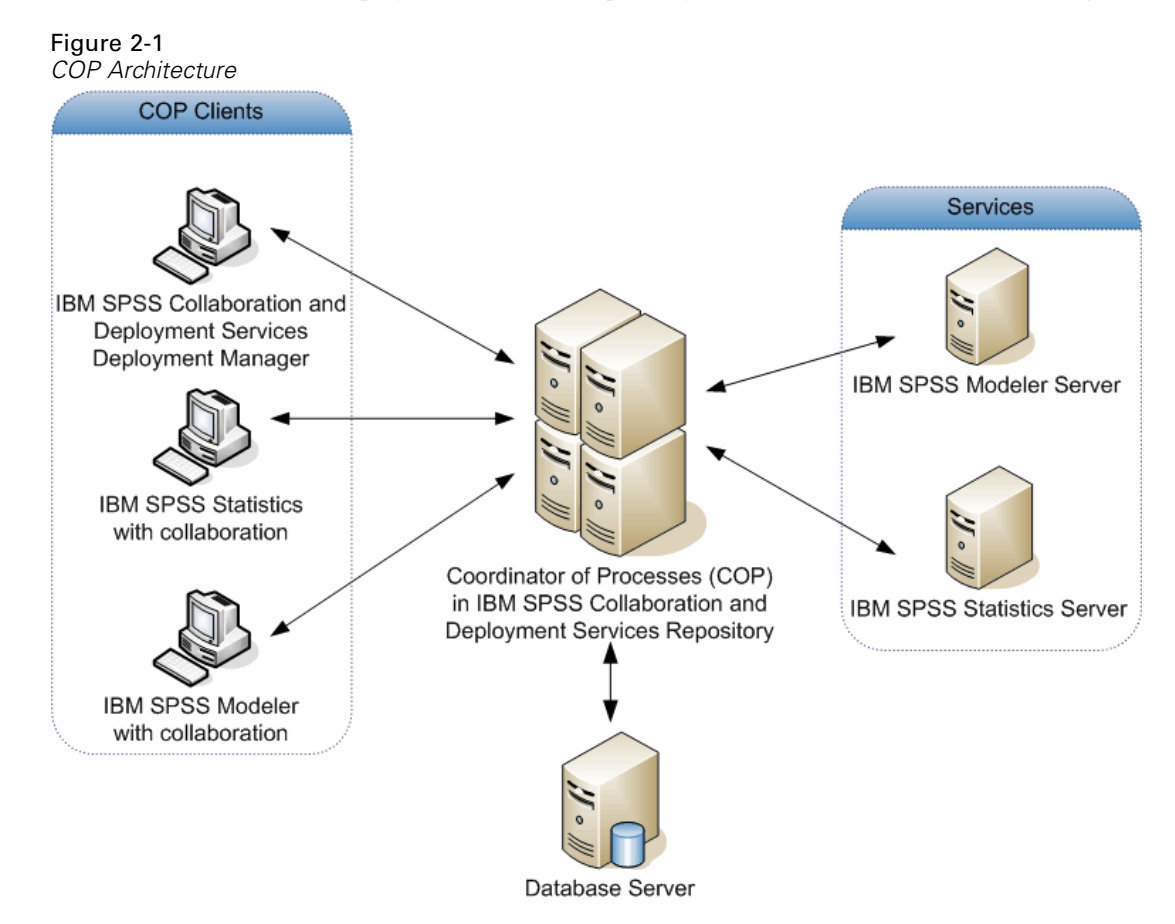

© Copyright IBM Corporation 2000, 2012. 8

<span id="page-14-0"></span>Client applications use the COP to query for a list of available services to which to connect. Furthermore, services can be grouped into server clusters using the COP. When a client connects to a server cluster, the COP uses a load balancing algorithm to determine the optimal server in the cluster to be used for that client's requests.

The load balancing algorithm for routing server requests uses a weighted least-connection algorithm based on server scores and server loads. When a new connection to a cluster is requested, the system determines a score for each running server in the cluster by using the following formula:

 $W_i^*C_i/(N_i+1)$ 

The value of  $W_i$  is the weight associated with server *i*. The  $C_i$  value is the number of CPUs for server *i*. The value of  $N_i$  is the number of current and pending connections for server *i*.

Using the average server load, the system classifies each server as either *available* or *busy*. The new connection is assigned to the *available* server having the highest score. If there are no *available* servers, the connection is assigned to the *busy* server having the highest score. If multiple servers have the same score, the connection is assigned to the one that has the smallest server load.

If two servers in a cluster have the same number of CPUs and server load, the ratio of the number of connections for each will depend entirely on the server weights. For example, if server A has a weight that is twice the weight of server B, server A will handle twice the number of connections. Conversely, if two servers have the same weight and server load, the ratio of the number of connections for each will depend entirely on the number of CPUs for the servers. If server C has eight CPUs and server D has two, server C will handle four times the number of connections.

Notice that the server scores are based on both the number of current and pending connections. If many job steps initiate connections to a server cluster simultaneously, a server in the cluster may not be able to report new connections as current before another connection request is attempted. By including the pending connection count, the scores accurately reflect the impending server load allowing the algorithm to optimize the distribution of requests across all servers in the cluster. A configuration setting defines the time interval during which a connection is classified as pending. For information on modifying this value, consult the administrator documentation.

The Coordinator of Processes Service provides remote interaction with the COP server. Servers use the web service to store configuration files and status information in the IBM SPSS Collaboration and Deployment Services Repository. Clients can retrieve a list of available servers and server clusters for subsequent connections.

## *Accessing the Coordinator of Processes Service*

To access the functionality offered by the Coordinator of Processes Service, create a client application using the proxy classes generated by your preferred web service tool. The service includes three port types, *Configuration*, *Routing*, and *Status*, with the following endpoints:

http://<host-name>:<port-number>/spsscop-ws/services/Configuration http://<host-name>:<port-number>/spsscop-ws/services/Routing http://<host-name>:<port-number>/spsscop-ws/services/Status

<span id="page-15-0"></span>The value of *<host-name>* corresponds to the machine on which IBM® SPSS® Collaboration and Deployment Services Repository is installed, with *<port-number*> indicating the port number on which it is running. To access the WSDL file for the service, append *?wsdl* to the service endpoint.

For example, if IBM SPSS Collaboration and Deployment Services Repository is running on port 80 of the machine *cads\_server*, the WSDL file can be accessed using the path:

http://cads\_server:80/spsscop-ws/services/Configuration?wsdl http://cads\_server:80/spsscop-ws/services/Routing?wsdl http://cads\_server:80/spsscop-ws/services/Status?wsdl

## *Calling Coordinator of Processes Service operations*

Clients access the operations offered by the web service using a stub for the service. The following is an example of how to acquire a stub in Java through Axis defined methods:

```
String context = "/spsscop-ws/services/Status";
URL url = new URL("http", "cads_server", 80, context);
SPSSCOP service = new SPSSCOPLocator();
stub = service.getStatus(url);
```
The service operations can be called directly from the stub, such as:

stub.registerService(server);

## <span id="page-16-0"></span>*Coordinator of Processes concepts*

## *Services*

A service is a remote resource that processes input into output and communicates with the COP. Typically, a service registers itself with the COP when starting up and automatically sends status information at regular intervals while running. Once registered, a service is referred to as a **managed server**. Types of services available in IBM® SPSS® Collaboration and Deployment Services include IBM® SPSS® Statistics server, IBM® SPSS® Modeler server; IBM® SPSS® Collaboration and Deployment Services Repository server, STATISTICSB Service, SAS Service, and generic service.

Communication from a service to the COP includes a variety of information. For identification purposes, the service reports an identifier, type, name, and description. The COP uses the identifier internally to reference a particular service. The name and description provide alternative human-readable text useful for identifying a service in client applications, such as in a server administration tool. In addition, status messages include state information indicating whether the service is running, paused, stopped, or in an unknown state. Finally, the information may include a set of property values useful for monitoring and administration of the service. The actual content depends on the service type and may include any of the properties in the "Service Properties" table.

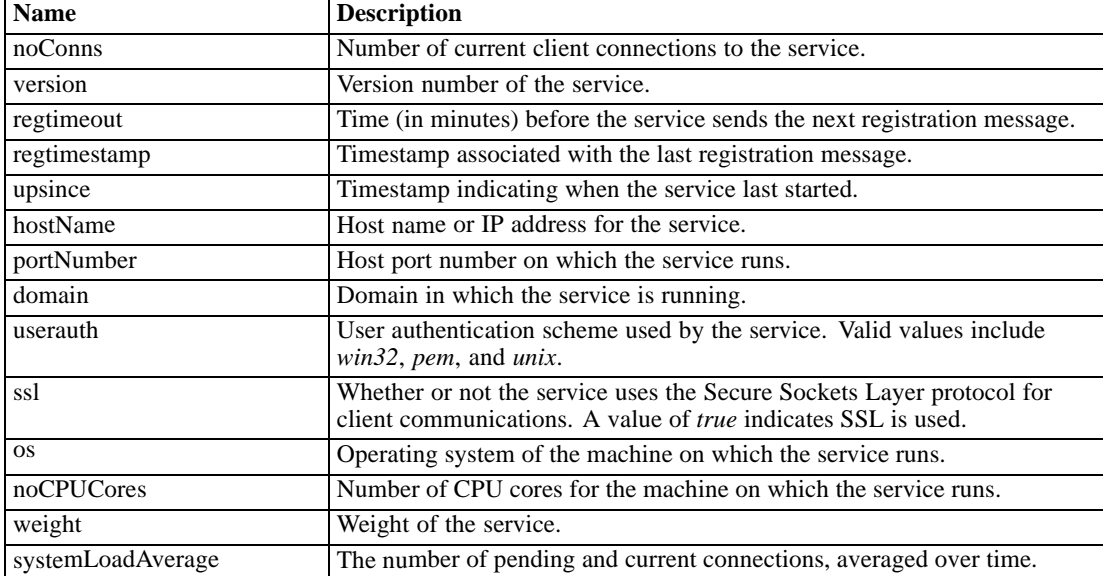

Table 3-1 *Service Properties*

The Coordinator of Processes Service includes operations for registering, retrieving, and updating services.

## <span id="page-17-0"></span>*Server clusters*

Managed servers can be grouped into **server clusters** to allow load balancing. A server cluster is characterized by the following:

- **Internal identifier**
- **Name**
- **Description**
- List of managed servers
- Load balancing algorithm

When client applications connect to a server cluster, the COP determines which managed server in the cluster is best suited to handle processing requests at that time. The algorithm determining which server reacts to a request depends on several criteria, including the server weights and current processing loads. [For more information, see the topic Coordinator of Processes Service](#page-13-0) [overview in Chapter 2 on p. 8.](#page-13-0)

The Coordinator of Processes Service includes operations for creating, retrieving, updating, and deleting server clusters.

## *Configuration files*

Some services use configuration files to define settings controlling their behavior. For example, IBM® SPSS® Statistics servers maintain configuration information in the file *spssd.conf* and IBM® SPSS® Modeler servers use *options.cfg*. These files can be stored in the repository for retrieval by a service when it starts up. Properties available for stored configuration files include the following:

- Name of the file
- Internal repository identifier used to reference the file
- **Timestamp indicating when the file was last updated**
- $\blacksquare$  Optional description of the file

The Coordinator of Processes Service includes operations for storing and retrieving configuration files, using the base 64 binary format for encoding the file content.

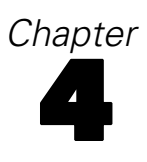

## <span id="page-18-0"></span>*Operation reference*

## *Configuration port type*

The Configuration port type includes operations used for storing and retrieving service configuration files using the IBM® SPSS® Collaboration and Deployment Services Repository.

### *The getServiceConfigFiles operation*

Returns the configuration file(s) for a specified service. When starting, a service uses this operation to request its configuration files. To retrieve the default configuration files for its server type, the service should specify an identification number of *-1*.

#### *Input fields*

The following table lists the input fields for the getServiceConfigFiles operation.

Table 4-1

*Fields for getServiceConfigFiles*

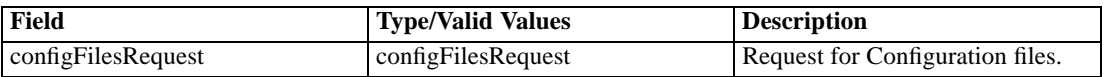

#### *Return information*

The following table identifies the information returned by the getServiceConfigFiles operation.

Table 4-2 *Return Value*

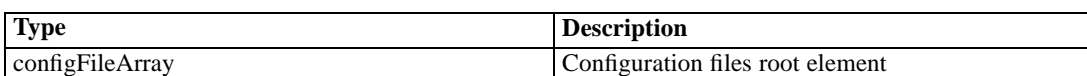

### *The getVersion operation*

Returns the version number of the service.

#### *Return information*

The following table identifies the information returned by the getVersion operation.

Table 4-3 *Return Value*

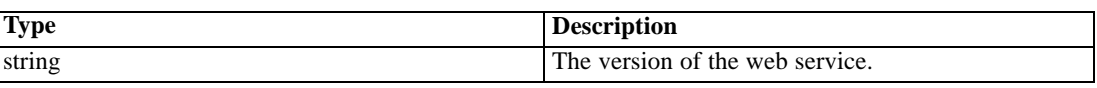

© Copyright IBM Corporation 2000, 2012. 13

#### <span id="page-19-0"></span>*Java example*

To access the version number of the service, call the getVersion operation from the service stub.

System.out.println("Service Version = " + stub.getVersion());

#### *SOAP request example*

Client invocation of the getVersion operation generates a SOAP request message that is sent to the server for processing. An example of such a message follows.

```
<soapenv:Envelope xmlns:soapenv="http://schemas.xmlsoap.org/soap/envelope/"
xmlns:xsd="http://www.w3.org/2001/XMLSchema"
xmlns:xsi="http://www.w3.org/2001/XMLSchema-instance">
<soapenv:Body>
 <getVersion xmlns="http://xml.spss.com/cop/remote"/>
</soapenv:Body>
</soapenv:Envelope>
```
#### *SOAP response example*

The server responds to a getVersion operation call by sending a SOAP response message containing the results. An example of such a message follows.

```
<soapenv:Envelope xmlns:soapenv="http://schemas.xmlsoap.org/soap/envelope/"
xmlns:xsd="http://www.w3.org/2001/XMLSchema"
xmlns:xsi="http://www.w3.org/2001/XMLSchema-instance">
<soapenv:Body>
 <getVersionResponse xmlns="http://xml.spss.com/cop/remote">
  <version xmlns="">4.2.0</version>
  </getVersionResponse>
</soapenv:Body>
</soapenv:Envelope>
```
### *The storeServiceConfigFiles operation*

Stores configuration file(s) for a service in the IBM® SPSS® Collaboration and Deployment Services Repository.

#### *Input fields*

The following table lists the input fields for the storeServiceConfigFiles operation.

Table 4-4 *Fields for storeServiceConfigFiles*

| Field           | <b>Type/Valid Values</b> | <b>Description</b>               |
|-----------------|--------------------------|----------------------------------|
| configFileArray | configFileArray          | Configuration files root element |

15

#### <span id="page-20-0"></span>*Return information*

The following table identifies the information returned by the storeServiceConfigFiles operation. Table 4-5

*Return Value*

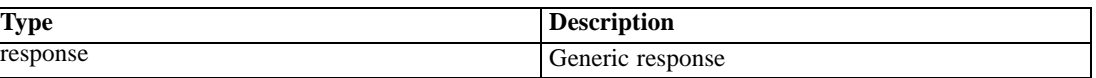

## *Routing port type*

The Routing port type includes operations used for managing services and server clusters.

#### *The createServerCluster operation*

Creates a cluster containing managed servers in the repository.

#### *Input fields*

The following table lists the input fields for the createServerCluster operation.

Table 4-6

*Fields for createServerCluster*

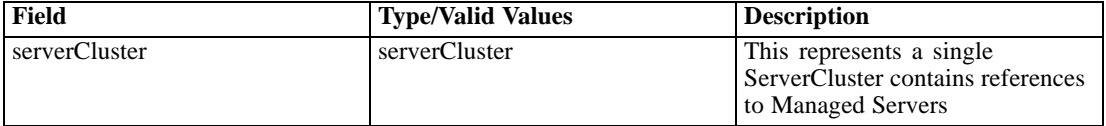

#### *Return information*

The following table identifies the information returned by the createServerCluster operation. Table 4-7

*Return Value*

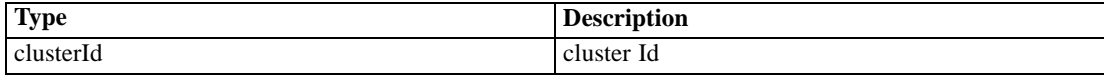

#### *Java example*

To create a server cluster:

- 1. Create a ServerCluster object.
- 2. Supply the setName and setDescription methods with strings to define the cluster name and description, respectively.
- 3. Create a string array containing the identifiers for the services to be included in the cluster. Service identifiers can be obtained from the information returned by the getServices operation.
- 4. Supply the setServiceIdentifiers method with the identifier array.

5. Provide the createServerCluster operation with the cluster object.

The following sample creates a server cluster containing two services.

```
ServerCluster servCluster = new ServerCluster();
servCluster.setDescription("Test cluster");
String[] serviceIdentifier = new String[2];
serviceIdentifier[0] = "0a0a4a35eabc54a600000111eb0df4588055";
serviceIdentifier[1] = "0a0a4a351de26ecf000001112cba0440807d";
servCluster.setServiceIdentifiers(serviceIdentifier);
ClusterId id = stub.createServerCluster(servCluster);
```
#### *SOAP request example*

Client invocation of the createServerCluster operation generates a SOAP request message that is sent to the server for processing. An example of such a message follows.

```
<soapenv:Envelope xmlns:soapenv="http://schemas.xmlsoap.org/soap/envelope/"
xmlns:xsd="http://www.w3.org/2001/XMLSchema"
xmlns:xsi="http://www.w3.org/2001/XMLSchema-instance">
<soapenv:Header>
  <wsse:Security soapenv:mustUnderstand="0"
  xmlns:wsse="http://docs.oasis-open.org/wss/2004/01/oasis-200401-wss-wssecurity-secext-1.0.xsd">
  <wsse:UsernameToken>
    <wsse:Username xsi:type="xsd:string">validUser</wsse:Username>
    <wsse:Password xsi:type="xsd:string">password</wsse:Password>
   </wsse:UsernameToken>
  </wsse:Security>
  <ns1:client-accept-language soapenv:mustUnderstand="0" xsi:type="xsd:string"
   xmlns:ns1="http://xml.spss.com/ws/headers">en-US;q=1.0, en;q=0.8</ns1:client-accept-language>
</soapenv:Header>
<soapenv:Body>
  <createServerCluster xmlns="http://xml.spss.com/cop/remote">
   <ns1:serverCluster ns1:description="Test cluster" xmlns:ns1="http://xml.spss.com/cop">
    <ns1:identifier>-1</ns1:identifier>
    <ns1:serviceIdentifiers>0a0a4a35eabc54a600000111eb0df4588055</ns1:serviceIdentifiers>
    <ns1:serviceIdentifiers>0a0a4a351de26ecf000001112cba0440807d</ns1:serviceIdentifiers>
   </ns1:serverCluster>
  </createServerCluster>
</soapenv:Body>
</soapenv:Envelope>
```
#### *SOAP response example*

The server responds to a createServerCluster operation call by sending a SOAP response message containing the results. An example of such a message follows.

```
<soapenv:Envelope xmlns:soapenv="http://schemas.xmlsoap.org/soap/envelope/"
xmlns:xsd="http://www.w3.org/2001/XMLSchema"
```
*Operation reference*

```
xmlns:xsi="http://www.w3.org/2001/XMLSchema-instance">
<soapenv:Body>
 <createServerClusterResponse xmlns="http://xml.spss.com/cop/remote">
  <ns1:clusterId ns1:id="0a0a4a35e5dbe13100000113ba800f9a80a5"
    xmlns:ns1="http://xml.spss.com/cop"/>
  </createServerClusterResponse>
</soapenv:Body>
</soapenv:Envelope>
```
### *The deleteServerCluster operation*

Deletes the cluster corresponding to the supplied identifier.

#### *Input fields*

The following table lists the input fields for the deleteServerCluster operation.

Table 4-8

*Fields for deleteServerCluster*

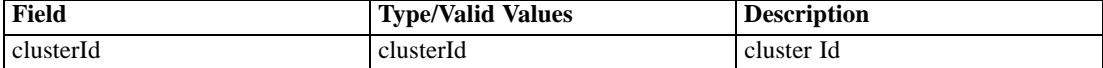

#### *Return information*

The following table identifies the information returned by the deleteServerCluster operation.

Table 4-9

*Return Value*

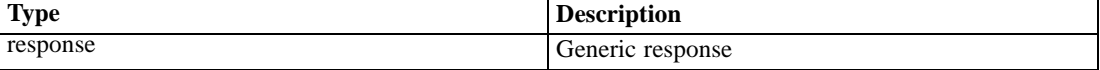

#### *Java example*

To delete a server cluster:

- 1. Create a ClusterId object.
- 2. Supply the setId method with a string corresponding to the identifier of the server cluster to be deleted.
- 3. Provide the deleteServerCluster operation with the ClusterId object.

The following sample deletes a server cluster, sending the response from the operation to the standard output.

ClusterId clustid = new ClusterId(); clustid.setId("0a0a4a35e5dbe13100000113ba800f9a80a5"); Response resp = stub.deleteServerCluster(clustid); System.out.println("Response = " + resp.getResp());

#### <span id="page-23-0"></span>*SOAP request example*

Client invocation of the deleteServerCluster operation generates a SOAP request message that is sent to the server for processing. An example of such a message follows.

```
<soapenv:Envelope xmlns:soapenv="http://schemas.xmlsoap.org/soap/envelope/"
xmlns:xsd="http://www.w3.org/2001/XMLSchema"
xmlns:xsi="http://www.w3.org/2001/XMLSchema-instance">
<soapenv:Header>
  <wsse:Security soapenv:mustUnderstand="0"
  xmlns:wsse="http://docs.oasis-open.org/wss/2004/01/oasis-200401-wss-wssecurity-secext-1.0.xsd">
   <wsse:UsernameToken>
    <wsse:Username xsi:type="xsd:string">validUser</wsse:Username>
    <wsse:Password xsi:type="xsd:string">password</wsse:Password>
   </wsse:UsernameToken>
  </wsse:Security>
  <ns1:client-accept-language soapenv:mustUnderstand="0" xsi:type="xsd:string"
   xmlns:ns1="http://xml.spss.com/ws/headers">en-US;q=1.0, en;q=0.8</ns1:client-accept-language>
</soapenv:Header>
<soapenv:Body>
 <deleteServerCluster xmlns="http://xml.spss.com/cop/remote">
  <ns1:clusterId ns1:id="0a0a4a35e5dbe13100000113ba800f9a80a5"
   xmlns:ns1="http://xml.spss.com/cop"/>
  </deleteServerCluster>
</soapenv:Body>
</soapenv:Envelope>
```
#### *SOAP response example*

The server responds to a deleteServerCluster operation call by sending a SOAP response message containing the results. An example of such a message follows.

```
<soapenv:Envelope xmlns:soapenv="http://schemas.xmlsoap.org/soap/envelope/"
xmlns:xsd="http://www.w3.org/2001/XMLSchema"
xmlns:xsi="http://www.w3.org/2001/XMLSchema-instance">
<soapenv:Body>
 <deleteServerClusterResponse xmlns="http://xml.spss.com/cop/remote">
   <ns1:response ns1:resp="0" xmlns:ns1="http://xml.spss.com/cop"/>
  </deleteServerClusterResponse>
</soapenv:Body>
</soapenv:Envelope>
```
#### *The getServerCluster operation*

Returns the server cluster corresponding to a specified identifier.

#### *Input fields*

The following table lists the input fields for the getServerCluster operation.

Table 4-10 *Fields for getServerCluster*

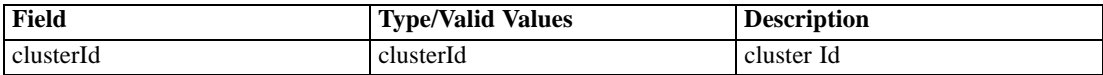

#### *Return information*

The following table identifies the information returned by the getServerCluster operation.

Table 4-11 *Return Value*

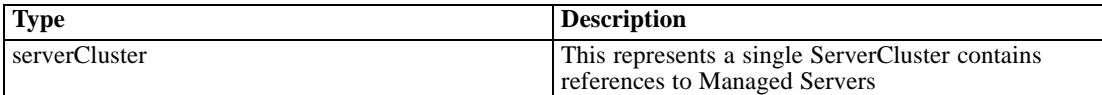

#### *Java example*

To retrieve a server cluster:

- 1. Create a ClusterId object.
- 2. Supply the setId method with a string corresponding to the identifier of the server cluster to retrieve.
- 3. Provide the getServerCluster operation with the ClusterId object.

The ServerCluster object returned by the operation includes the name, description, and algorithm defined for the cluster. This information can be retrieved using the getName, getDescription, and getAlgorithm methods. In addition, the cluster object includes the identifiers for all services contained within the cluster.

The following sample sends the identifiers for all services in a specified server cluster to the standard output.

```
ClusterId clustid = new ClusterId();
clustid.setId("0a0a4a35e5dbe13100000113ba800f9a80ba");
ServerCluster servCluster = stub.getServerCluster(clustid);
String[] serviceIds = servCluster.getServiceIdentifiers();
System.out.println("Identifiers for services in the server cluster");
for (int j = 0; j < serviceIds.length; j++) {
 System.out.println(serviceIds[j]);
```
}

#### *SOAP request example*

Client invocation of the getServerCluster operation generates a SOAP request message that is sent to the server for processing. An example of such a message follows.

```
<soapenv:Envelope xmlns:soapenv="http://schemas.xmlsoap.org/soap/envelope/"
xmlns:xsd="http://www.w3.org/2001/XMLSchema"
xmlns:xsi="http://www.w3.org/2001/XMLSchema-instance">
<soapenv:Header>
  <wsse:Security soapenv:mustUnderstand="0"
  xmlns:wsse="http://docs.oasis-open.org/wss/2004/01/oasis-200401-wss-wssecurity-secext-1.0.xsd">
  <wsse:UsernameToken>
    <wsse:Username xsi:type="xsd:string">validUser</wsse:Username>
    <wsse:Password xsi:type="xsd:string">password</wsse:Password>
   </wsse:UsernameToken>
  </wsse:Security>
  <ns1:client-accept-language soapenv:mustUnderstand="0" xsi:type="xsd:string"
   xmlns:ns1="http://xml.spss.com/ws/headers">en-US;q=1.0, en;q=0.8</ns1:client-accept-language>
</soapenv:Header>
<soapenv:Body>
  <getServerCluster xmlns="http://xml.spss.com/cop/remote">
  <clusterId xmlns="http://xml.spss.com/cop" xmlns:ns1="http://xml.spss.com/cop"
    ns1:id="0a0a4a35e5dbe13100000113ba800f9a80ba"/>
  </getServerCluster>
</soapenv:Body>
</soapenv:Envelope>
```
#### *SOAP response example*

The server responds to a getServerCluster operation call by sending a SOAP response message containing the results. An example of such a message follows.

```
<soapenv:Envelope xmlns:soapenv="http://schemas.xmlsoap.org/soap/envelope/"
xmlns:xsd="http://www.w3.org/2001/XMLSchema"
xmlns:xsi="http://www.w3.org/2001/XMLSchema-instance">
<soapenv:Body>
  <getServerClusterResponse xmlns="http://xml.spss.com/cop/remote">
   <ns1:serverCluster ns1:description="Test cluster" xmlns:ns1="http://xml.spss.com/cop">
    <ns1:identifier>0a0a4a35e5dbe13100000113ba800f9a80ba</ns1:identifier>
    <ns1:serviceIdentifiers>0a0a4a351de26ecf000001112cba0440807d</ns1:serviceIdentifiers>
    <ns1:serviceIdentifiers>0a0a4a35eabc54a600000111eb0df4588055</ns1:serviceIdentifiers>
    <ns1:serviceIdentifiers>0a0a4a350cd4c47200000111ffd26a3880eb</ns1:serviceIdentifiers>
    <ns1:algorithm>Test cluster</ns1:algorithm>
   </ns1:serverCluster>
  </getServerClusterResponse>
</soapenv:Body>
```
#### </soapenv:Envelope>

#### *The getServerClusters operation*

Returns all server cluster currently in the system.

21

#### *Input fields*

The following table lists the input fields for the getServerClusters operation.

Table 4-12

*Fields for getServerClusters*

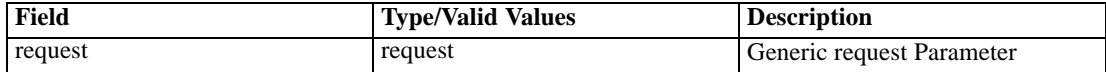

#### *Return information*

The following table identifies the information returned by the getServerClusters operation.

Table 4-13 *Return Value*

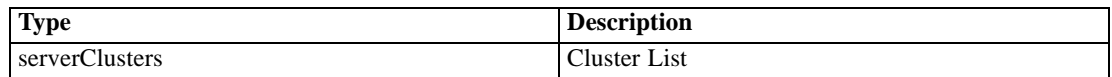

#### *Java example*

To retrieve all server clusters in the system:

- 1. Create a Request object.
- 2. Provide the getServerClusters operation with the request.

The ServerCluster objects returned by the operation include the name, description, and algorithm defined for the clusters. This information can be retrieved using the getName, getDescription, and getAlgorithm methods. In addition, the cluster objects include the identifiers for all services contained within the cluster.

The following sample sends the identifers for all services in server clusters to the standard output.

```
Request req = new Request();
ServerCluster[] servCluster = stub.getServerClusters(req);
for (int i = 0; i < servCluster.length; i++) {
  System.out.println("Identifiers for services in server cluster " +
   servCluster[i].getDescription());
  String[] serviceIds = servCluster[i].getServiceIdentifiers();
  for (int j = 0; j < serviceIds.length; j++) {
   System.out.println(serviceIds[j]);
 }
}
```
#### *SOAP request example*

Client invocation of the getServerClusters operation generates a SOAP request message that is sent to the server for processing. An example of such a message follows.

<sup>&</sup>lt;soapenv:Envelope xmlns:soapenv="http://schemas.xmlsoap.org/soap/envelope/" xmlns:xsd="http://www.w3.org/2001/XMLSchema"

```
xmlns:xsi="http://www.w3.org/2001/XMLSchema-instance">
<soapenv:Header>
  <wsse:Security soapenv:mustUnderstand="0"
  xmlns:wsse="http://docs.oasis-open.org/wss/2004/01/oasis-200401-wss-wssecurity-secext-1.0.xsd">
   <wsse:UsernameToken>
    <wsse:Username xsi:type="xsd:string">validUser</wsse:Username>
    <wsse:Password xsi:type="xsd:string">password</wsse:Password>
  </wsse:UsernameToken>
  </wsse:Security>
  <ns1:client-accept-language soapenv:mustUnderstand="0" xsi:type="xsd:string"
   xmlns:ns1="http://xml.spss.com/ws/headers">en-US;q=1.0, en;q=0.8</ns1:client-accept-language>
</soapenv:Header>
<soapenv:Body>
  <getServerClusters xmlns="http://xml.spss.com/cop/remote">
   <ns1:request xmlns:ns1="http://xml.spss.com/cop"/>
  </getServerClusters>
</soapenv:Body>
</soapenv:Envelope>
```
#### *SOAP response example*

The server responds to a getServerClusters operation call by sending a SOAP response message containing the results. An example of such a message follows.

```
<soapenv:Envelope xmlns:soapenv="http://schemas.xmlsoap.org/soap/envelope/"
xmlns:xsd="http://www.w3.org/2001/XMLSchema"
xmlns:xsi="http://www.w3.org/2001/XMLSchema-instance">
<soapenv:Body>
  <getServerClustersResponse xmlns="http://xml.spss.com/cop/remote">
   <ns1:serverClusters xmlns:ns1="http://xml.spss.com/cop">
    <ns1:serverClusters ns1:description="Cluster of SPSS Server on Windows" ns1:name="Cluster1">
     <ns1:identifier>0a0a48442b95127200000113fe6accb78519</ns1:identifier>
     <ns1:serviceIdentifiers>0a0a48442b95127200000113fe6accb78511</ns1:serviceIdentifiers>
     <ns1:serviceIdentifiers>0a0a48442b95127200000113fe6accb78501</ns1:serviceIdentifiers>
     <ns1:algorithm>Cluster of SPSS Server on Windows</ns1:algorithm>
    </ns1:serverClusters>
    <ns1:serverClusters ns1:description="SPSS Cluster" ns1:name="My Cluster">
     <ns1:identifier>0a0a48442b95127200000113fe6accb78592</ns1:identifier>
     <ns1:serviceIdentifiers>0a0a48442b95127200000113fe6accb78511</ns1:serviceIdentifiers>
     <ns1:serviceIdentifiers>0a0a48442b95127200000113fe6accb780d8</ns1:serviceIdentifiers>
     <ns1:serviceIdentifiers>0a0a4844a4660ba500000113f923e5a88027</ns1:serviceIdentifiers>
     <ns1:algorithm>SPSS Cluster</ns1:algorithm>
    </ns1:serverClusters>
   </ns1:serverClusters>
  </getServerClustersResponse>
</soapenv:Body>
</soapenv:Envelope>
```
### <span id="page-28-0"></span>*The getService operation*

Returns a managed server registered with the COP. The server returned can be limited to one having specific property values by specifying criteria that must be met.

#### *Input fields*

The following table lists the input fields for the getService operation.

Table 4-14 *Fields for getService*

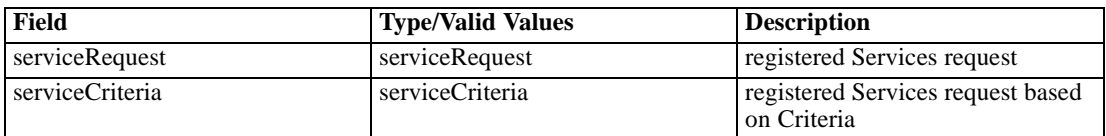

#### *Return information*

The following table identifies the information returned by the getService operation.

Table 4-15 *Return Value*

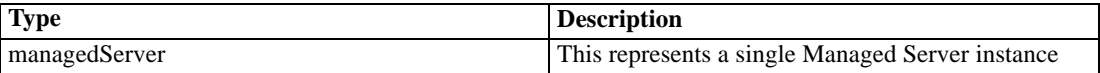

### *The getServiceById operation*

Returns the managed server corresponding to the supplied identifier.

#### *Input fields*

The following table lists the input fields for the getServiceById operation.

Table 4-16 *Fields for getServiceById*

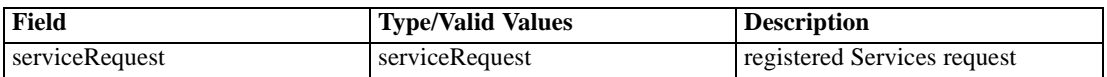

#### *Return information*

The following table identifies the information returned by the getServiceById operation.

Table 4-17 *Return Value*

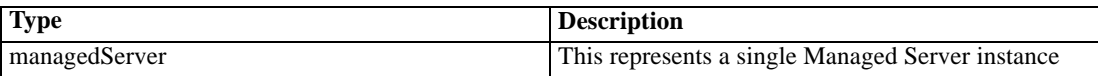

#### *Java example*

To retrieve a specific service using its identifier:

- 1. Create a ServiceRequest object.
- 2. Supply the setId method with a string corresponding to the identifier of the service to retrieve.
- 3. Provide the getServiceById operation with the request object.

The ManagedServer object returned by the operation includes the name, type, and state of the cluster. This information can be retrieved using the getName, getServiceType, and getState methods. In addition, the cluster object includes the property values available for the service.

The following sample sends the name, type, and state of a service to the standard output.

ServiceRequest req = new ServiceRequest(); req.setId("0a0a48442b95127200000113fe6accb78511"); ManagedServer server = stub.getServiceById(req); System.out.println("Name: " + server.getName()); System.out.println("Type: " + server.getServiceType().toString()); System.out.println("State: " + server.getState().toString());

#### *SOAP request example*

Client invocation of the getServiceById operation generates a SOAP request message that is sent to the server for processing. An example of such a message follows.

```
<soapenv:Envelope xmlns:soapenv="http://schemas.xmlsoap.org/soap/envelope/"
xmlns:xsd="http://www.w3.org/2001/XMLSchema"
xmlns:xsi="http://www.w3.org/2001/XMLSchema-instance">
<soapenv:Header>
  <wsse:Security soapenv:mustUnderstand="0"
  xmlns:wsse="http://docs.oasis-open.org/wss/2004/01/oasis-200401-wss-wssecurity-secext-1.0.xsd">
  <wsse:UsernameToken>
    <wsse:Username xsi:type="xsd:string">validUser</wsse:Username>
    <wsse:Password xsi:type="xsd:string">password</wsse:Password>
   </wsse:UsernameToken>
  </wsse:Security>
  <ns1:client-accept-language soapenv:mustUnderstand="0" xsi:type="xsd:string"
   xmlns:ns1="http://xml.spss.com/ws/headers">en-US;q=1.0, en;q=0.8</ns1:client-accept-language>
</soapenv:Header>
<soapenv:Body>
  <getServiceById xmlns="http://xml.spss.com/cop/remote">
  <serviceRequest xmlns="http://xml.spss.com/cop" id ="0a0a48442b95127200000113fe6accb78511"/>
  </getServiceById>
</soapenv:Body>
</soapenv:Envelope>
```
25

#### <span id="page-30-0"></span>*SOAP response example*

The server responds to a getServiceById operation call by sending a SOAP response message containing the results. An example of such a message follows.

```
<soapenv:Envelope xmlns:soapenv="http://schemas.xmlsoap.org/soap/envelope/"
xmlns:xsd="http://www.w3.org/2001/XMLSchema"
xmlns:xsi="http://www.w3.org/2001/XMLSchema-instance">
<soapenv:Body>
  <getServiceByIdResponse xmlns="http://xml.spss.com/cop/remote">
   <ns1:managedServer ns1:description="PASW Statistics Server on Windows 32 bit"
    ns1:serviceType="SPSSServer" ns1:state="running" ns1:name="SPSSServerWin32"
    xmlns:ns1="http://xml.spss.com/cop">
    <ns1:identifier>0a0a48442b95127200000113fe6accb78511</ns1:identifier>
    <ns1:propertyValue ns1:typeCode="double" ns1:name="weight">
     <ns1:value>5.0</ns1:value>
    </ns1:propertyValue>
    <ns1:propertyValue ns1:typeCode="long" ns1:name="noConns">
     <ns1:value>0</ns1:value>
    </ns1:propertyValue>
    <ns1:propertyValue ns1:typeCode="long" ns1:name="regtimeout">
     <ns1:value>120</ns1:value>
    </ns1:propertyValue>
    <ns1:propertyValue ns1:typeCode="long" ns1:name="regtimestamp">
     <ns1:value>1185471549573</ns1:value>
    </ns1:propertyValue>
    <ns1:propertyValue ns1:typeCode="timestamp" ns1:name="upsince">
     <ns1:value>1185460981000</ns1:value>
    </ns1:propertyValue>
    <ns1:propertyValue ns1:typeCode="string" ns1:name="hostName">
     <ns1:value>10.10.72.68</ns1:value>
    </ns1:propertyValue>
    <ns1:propertyValue ns1:typeCode="long" ns1:name="portNumber">
     <ns1:value>3016</ns1:value>
    </ns1:propertyValue>
    <ns1:propertyValue ns1:typeCode="boolean" ns1:name="ssl">
     <ns1:value>false</ns1:value>
    </ns1:propertyValue>
  </ns1:managedServer>
  </getServiceByIdResponse>
</soapenv:Body>
</soapenv:Envelope>
```
#### *The getServiceFromServerCluster operation*

Returns a specified service from a cluster.

#### <span id="page-31-0"></span>*Input fields*

The following table lists the input fields for the getServiceFromServerCluster operation.

Table 4-18

*Fields for getServiceFromServerCluster*

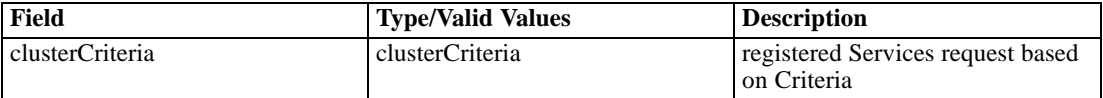

#### *Return information*

The following table identifies the information returned by the getServiceFromServerCluster operation.

Table 4-19

*Return Value*

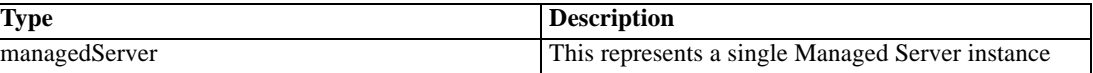

#### *The getServices operation*

Returns all managed services registered with the COP. The list of services returned can be limited to those having specific property values by specifying criteria that must be met.

#### *Input fields*

The following table lists the input fields for the getServices operation.

Table 4-20

*Fields for getServices*

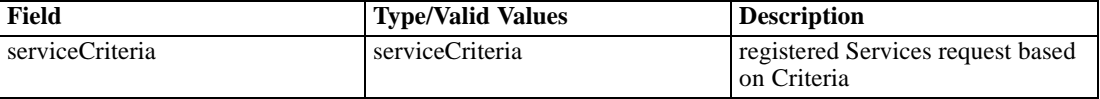

#### *Return information*

The following table identifies the information returned by the getServices operation.

Table 4-21

*Return Value*

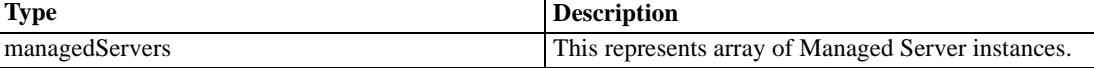

#### *Java example*

To retrieve services:

- 1. Create an array of PropertyValue objects defining the criteria that all returned services must meet.
- 2. Supply the setId method with a string corresponding to the identifier of the service to retrieve.

27

3. Provide the getServices operation with the property value array.

The array of ManagedServer objects returned by the operation includes the name, type, and state of each service meeting the defined criteria. This information can be retrieved using the getName, getServiceType, and getState methods. In addition, the cluster object includes the property values available for the services.

The following sample sends the name, type, and state of all services managed by COP to the standard output.

```
PropertyValue serviceCriteria = new PropertyValue();
ManagedServer[] services = stub.getServices(serviceCriteria);
for (int j = 0; j < services.length; j++) {
  System.out.println("Name: " + services[j].getName());
  System.out.println("Type: " + services[j].getServiceType().toString());
  System.out.println("State: " + services[j].getState().toString());
}
```
#### *SOAP request example*

Client invocation of the getServices operation generates a SOAP request message that is sent to the server for processing. An example of such a message follows.

```
<soapenv:Envelope xmlns:soapenv="http://schemas.xmlsoap.org/soap/envelope/"
xmlns:xsd="http://www.w3.org/2001/XMLSchema"
xmlns:xsi="http://www.w3.org/2001/XMLSchema-instance">
<soapenv:Header>
  <wsse:Security soapenv:mustUnderstand="0"
  xmlns:wsse="http://docs.oasis-open.org/wss/2004/01/oasis-200401-wss-wssecurity-secext-1.0.xsd">
   <wsse:UsernameToken>
    <wsse:Username xsi:type="xsd:string">validUser</wsse:Username>
    <wsse:Password xsi:type="xsd:string">password</wsse:Password>
   </wsse:UsernameToken>
  </wsse:Security>
  <ns1:client-accept-language soapenv:mustUnderstand="0" xsi:type="xsd:string"
   xmlns:ns1="http://xml.spss.com/ws/headers">en-US;q=1.0, en;q=0.8</ns1:client-accept-language>
</soapenv:Header>
<soapenv:Body>
 <getServices xmlns="http://xml.spss.com/cop/remote">
  <ns1:serviceCriteria xmlns:ns1="http://xml.spss.com/cop"/>
  </getServices>
</soapenv:Body>
</soapenv:Envelope>
```
#### *SOAP response example*

The server responds to a getServices operation call by sending a SOAP response message containing the results. An example of such a message follows.

<soapenv:Envelope xmlns:soapenv="http://schemas.xmlsoap.org/soap/envelope/"

```
xmlns:xsd="http://www.w3.org/2001/XMLSchema"
xmlns:xsi="http://www.w3.org/2001/XMLSchema-instance">
<soapenv:Body>
 <getServicesResponse xmlns="http://xml.spss.com/cop/remote">
  <ns1:managedServers xmlns:ns1="http://xml.spss.com/cop">
   <ns1:managedServers ns1:description="SPSSServer on Linux" ns1:serviceType="SPSSServer"
   ns1:state="unknown" ns1:name="SPSSServerLinux1">
    <ns1:identifier>0a0a48442b95127200000113fe6accb780d8</ns1:identifier>
    <ns1:propertyValue ns1:typeCode="double" ns1:name="weight">
     <ns1:value>5.0</ns1:value>
    </ns1:propertyValue>
    <ns1:propertyValue ns1:typeCode="string" ns1:name="userauth">
     <ns1:value>win32</ns1:value>
    </ns1:propertyValue>
    <ns1:propertyValue ns1:typeCode="long" ns1:name="noConns">
     <ns1:value>0</ns1:value>
    </ns1:propertyValue>
    <ns1:propertyValue ns1:typeCode="long" ns1:name="regtimeout">
     <ns1:value>120</ns1:value>
    </ns1:propertyValue>
    <ns1:propertyValue ns1:typeCode="long" ns1:name="regtimestamp">
     <ns1:value>1185465825787</ns1:value>
    </ns1:propertyValue>
    <ns1:propertyValue ns1:typeCode="timestamp" ns1:name="upsince">
     <ns1:value>0</ns1:value>
    </ns1:propertyValue>
    <ns1:propertyValue ns1:typeCode="string" ns1:name="hostName">
     <ns1:value>10.11.40.216</ns1:value>
    </ns1:propertyValue>
    <ns1:propertyValue ns1:typeCode="long" ns1:name="portNumber">
    <ns1:value>3353</ns1:value>
    </ns1:propertyValue>
    <ns1:propertyValue ns1:typeCode="boolean" ns1:name="ssl">
     <ns1:value>false</ns1:value>
    </ns1:propertyValue>
   </ns1:managedServers>
   <ns1:managedServers ns1:description="SPSS Server on Sol 64bit" ns1:serviceType="SPSSServer"
    ns1:state="unknown" ns1:name="SPSSServerSol11">
    <ns1:identifier>0a0a48442b95127200000113fe6accb781a6</ns1:identifier>
    <ns1:propertyValue ns1:typeCode="double" ns1:name="weight">
    <ns1:value>5.0</ns1:value>
    </ns1:propertyValue>
    <ns1:propertyValue ns1:typeCode="string" ns1:name="userauth">
     <ns1:value>win32</ns1:value>
    </ns1:propertyValue>
    <ns1:propertyValue ns1:typeCode="long" ns1:name="noConns">
     <ns1:value>0</ns1:value>
    </ns1:propertyValue>
    <ns1:propertyValue ns1:typeCode="long" ns1:name="regtimeout">
     <ns1:value>120</ns1:value>
    </ns1:propertyValue>
```
<ns1:propertyValue ns1:typeCode="long" ns1:name="regtimestamp">

29

<ns1:value>1185409221463</ns1:value> </ns1:propertyValue> <ns1:propertyValue ns1:typeCode="timestamp" ns1:name="upsince"> <ns1:value>0</ns1:value> </ns1:propertyValue> <ns1:propertyValue ns1:typeCode="string" ns1:name="hostName"> <ns1:value>10.11.10.201</ns1:value> </ns1:propertyValue> <ns1:propertyValue ns1:typeCode="long" ns1:name="portNumber"> <ns1:value>3353</ns1:value> </ns1:propertyValue> <ns1:propertyValue ns1:typeCode="boolean" ns1:name="ssl"> <ns1:value>false</ns1:value> </ns1:propertyValue> </ns1:managedServers> <ns1:managedServers ns1:description="SPSS Server on Windows 32 bit" ns1:serviceType="SPSSServer" ns1:state="running" ns1:name="SPSSServerWin32"> <ns1:identifier>0a0a48442b95127200000113fe6accb78511</ns1:identifier> <ns1:propertyValue ns1:typeCode="double" ns1:name="weight"> <ns1:value>5.0</ns1:value> </ns1:propertyValue> <ns1:propertyValue ns1:typeCode="long" ns1:name="noConns"> <ns1:value>0</ns1:value> </ns1:propertyValue> <ns1:propertyValue ns1:typeCode="long" ns1:name="regtimeout"> <ns1:value>120</ns1:value> </ns1:propertyValue> <ns1:propertyValue ns1:typeCode="long" ns1:name="regtimestamp"> <ns1:value>1185470949583</ns1:value> </ns1:propertyValue> <ns1:propertyValue ns1:typeCode="timestamp" ns1:name="upsince"> <ns1:value>1185460981000</ns1:value> </ns1:propertyValue> <ns1:propertyValue ns1:typeCode="string" ns1:name="hostName"> <ns1:value>10.10.72.68</ns1:value> </ns1:propertyValue> <ns1:propertyValue ns1:typeCode="long" ns1:name="portNumber"> <ns1:value>3016</ns1:value> </ns1:propertyValue> <ns1:propertyValue ns1:typeCode="boolean" ns1:name="ssl"> <ns1:value>false</ns1:value> </ns1:propertyValue> </ns1:managedServers> <ns1:managedServers ns1:description="SPSS Server on HP-UX" ns1:serviceType="SPSSServer" ns1:state="unknown" ns1:name="SPSSServerHPUX"> <ns1:identifier>0a0a4844a4660ba500000113f923e5a88027</ns1:identifier> <ns1:propertyValue ns1:typeCode="double" ns1:name="weight"> <ns1:value>5.0</ns1:value> </ns1:propertyValue> <ns1:propertyValue ns1:typeCode="long" ns1:name="noConns"> <ns1:value>0</ns1:value> </ns1:propertyValue>

<span id="page-35-0"></span><ns1:propertyValue ns1:typeCode="long" ns1:name="regtimeout"> <ns1:value>120</ns1:value> </ns1:propertyValue> <ns1:propertyValue ns1:typeCode="long" ns1:name="regtimestamp"> <ns1:value>1185409710410</ns1:value> </ns1:propertyValue> <ns1:propertyValue ns1:typeCode="timestamp" ns1:name="upsince"> <ns1:value>0</ns1:value> </ns1:propertyValue> <ns1:propertyValue ns1:typeCode="string" ns1:name="hostName"> <ns1:value>10.11.10.42</ns1:value> </ns1:propertyValue> <ns1:propertyValue ns1:typeCode="long" ns1:name="portNumber"> <ns1:value>3353</ns1:value> </ns1:propertyValue> <ns1:propertyValue ns1:typeCode="boolean" ns1:name="ssl"> <ns1:value>false</ns1:value> </ns1:propertyValue> </ns1:managedServers> </ns1:managedServers> </getServicesResponse> </soapenv:Body> </soapenv:Envelope>

#### *The getServicesByType operation*

Returns all managed services of a specified type registered with the COP. The list of services returned can be limited to those having specific property values by specifying criteria that must be met.

#### *Input fields*

The following table lists the input fields for the getServicesByType operation.

Table 4-22 *Fields for getServicesByType*

| Field          | <b>Type/Valid Values</b>    | <b>Description</b>                  |
|----------------|-----------------------------|-------------------------------------|
| serviceRequest | serviceRequest              | registered Services request         |
| property Value | propertyValue <sup>[]</sup> | Represents a value of the property. |

#### *Return information*

The following table identifies the information returned by the getServicesByType operation.

Table 4-23 *Return Value*

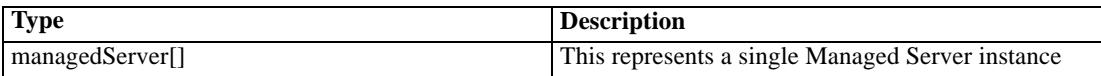

#### *Java example*

To retrieve types of services:

- 1. Create a ServiceRequest object.
- 2. Supply the setType method with the ServiceType value corresponding to the type of service to retrieve.
- 3. Provide the getServicesByType operation with the request object.

The array of ManagedServer objects returned by the operation includes the name, type, and state for each returned service. This information can be retrieved using the getName, getServiceType, and getState methods. In addition, the array includes the property values available for the service.

The following sample sends the name, type, and state of for all IBM® SPSS® Statistics servers managed by COP to the standard output.

```
ServiceRequest req = new ServiceRequest();
req.setType(ServiceType.SPSSServer);
ManagedServer[] services = stub.getServicesByType(req);
for (int j = 0; j < services.length; j++) {
 System.out.println("Name: " + services[j].getName());
 System.out.println("Type: " + services[j].getServiceType().toString());
 System.out.println("State: " + services[j].getState().toString());
}
```
#### *SOAP request example*

Client invocation of the getServicesByType operation generates a SOAP request message that is sent to the server for processing. An example of such a message follows.

```
<soapenv:Envelope xmlns:soapenv="http://schemas.xmlsoap.org/soap/envelope/"
xmlns:xsd="http://www.w3.org/2001/XMLSchema"
xmlns:xsi="http://www.w3.org/2001/XMLSchema-instance">
<soapenv:Header>
  <wsse:Security soapenv:mustUnderstand="0"
  xmlns:wsse="http://docs.oasis-open.org/wss/2004/01/oasis-200401-wss-wssecurity-secext-1.0.xsd">
   <wsse:UsernameToken>
    <wsse:Username xsi:type="xsd:string">validUser</wsse:Username>
    <wsse:Password xsi:type="xsd:string">password</wsse:Password>
   </wsse:UsernameToken>
  </wsse:Security>
  <ns1:client-accept-language soapenv:mustUnderstand="0" xsi:type="xsd:string"
   xmlns:ns1="http://xml.spss.com/ws/headers">en-US;q=1.0, en;q=0.8</ns1:client-accept-language>
</soapenv:Header>
<soapenv:Body>
  <getServicesByType xmlns="http://xml.spss.com/cop/remote">
  <serviceRequest xmlns="http://xml.spss.com/cop" type="SPSSServer"/>
  </getServicesByType>
</soapenv:Body>
</soapenv:Envelope>
```
#### *SOAP response example*

The server responds to a getServicesByType operation call by sending a SOAP response message containing the results. An example of such a message follows.

```
<soapenv:Envelope xmlns:soapenv="http://schemas.xmlsoap.org/soap/envelope/"
xmlns:xsd="http://www.w3.org/2001/XMLSchema"
xmlns:xsi="http://www.w3.org/2001/XMLSchema-instance">
<soapenv:Body>
  <getServicesByTypeResponse xmlns="http://xml.spss.com/cop/remote">
   <ns1:managedServers xmlns:ns1="http://xml.spss.com/cop">
    <ns1:managedServers ns1:description="SPSSServer on Linux" ns1:serviceType="SPSSServer"
    ns1:state="unknown" ns1:name="SPSSServerLinux1">
     <ns1:identifier>0a0a48442b95127200000113fe6accb780d8</ns1:identifier>
     <ns1:propertyValue ns1:typeCode="double" ns1:name="weight">
      <ns1:value>5.0</ns1:value>
     </ns1:propertyValue>
     <ns1:propertyValue ns1:typeCode="string" ns1:name="userauth">
      <ns1:value>win32</ns1:value>
     </ns1:propertyValue>
     <ns1:propertyValue ns1:typeCode="long" ns1:name="noConns">
     <ns1:value>0</ns1:value>
     </ns1:propertyValue>
     <ns1:propertyValue ns1:typeCode="long" ns1:name="regtimeout">
      <ns1:value>120</ns1:value>
     </ns1:propertyValue>
     <ns1:propertyValue ns1:typeCode="long" ns1:name="regtimestamp">
      <ns1:value>1185465825787</ns1:value>
     </ns1:propertyValue>
     <ns1:propertyValue ns1:typeCode="timestamp" ns1:name="upsince">
      <ns1:value>0</ns1:value>
     </ns1:propertyValue>
     <ns1:propertyValue ns1:typeCode="string" ns1:name="hostName">
     <ns1:value>10.11.40.216</ns1:value>
     </ns1:propertyValue>
     <ns1:propertyValue ns1:typeCode="long" ns1:name="portNumber">
      <ns1:value>3353</ns1:value>
     </ns1:propertyValue>
     <ns1:propertyValue ns1:typeCode="boolean" ns1:name="ssl">
     <ns1:value>false</ns1:value>
     </ns1:propertyValue>
    </ns1:managedServers>
    <ns1:managedServers ns1:description="SPSS Server on Sol 64bit" ns1:serviceType="SPSSServer"
    ns1:state="unknown" ns1:name="SPSSServerSol11">
     <ns1:identifier>0a0a48442b95127200000113fe6accb781a6</ns1:identifier>
     <ns1:propertyValue ns1:typeCode="double" ns1:name="weight">
      <ns1:value>5.0</ns1:value>
     </ns1:propertyValue>
     <ns1:propertyValue ns1:typeCode="string" ns1:name="userauth">
```
32

*Operation reference*

<ns1:value>win32</ns1:value> </ns1:propertyValue> <ns1:propertyValue ns1:typeCode="long" ns1:name="noConns"> <ns1:value>0</ns1:value> </ns1:propertyValue> <ns1:propertyValue ns1:typeCode="long" ns1:name="regtimeout"> <ns1:value>120</ns1:value> </ns1:propertyValue> <ns1:propertyValue ns1:typeCode="long" ns1:name="regtimestamp"> <ns1:value>1185409221463</ns1:value> </ns1:propertyValue> <ns1:propertyValue ns1:typeCode="timestamp" ns1:name="upsince"> <ns1:value>0</ns1:value> </ns1:propertyValue> <ns1:propertyValue ns1:typeCode="string" ns1:name="hostName"> <ns1:value>10.11.10.201</ns1:value> </ns1:propertyValue> <ns1:propertyValue ns1:typeCode="long" ns1:name="portNumber"> <ns1:value>3353</ns1:value> </ns1:propertyValue> <ns1:propertyValue ns1:typeCode="boolean" ns1:name="ssl"> <ns1:value>false</ns1:value> </ns1:propertyValue> </ns1:managedServers> <ns1:managedServers ns1:description="SPSS Server on Windows 32 bit" ns1:serviceType="SPSSServer" ns1:state="running" ns1:name="SPSSServerWin32"> <ns1:identifier>0a0a48442b95127200000113fe6accb78511</ns1:identifier> <ns1:propertyValue ns1:typeCode="double" ns1:name="weight"> <ns1:value>5.0</ns1:value> </ns1:propertyValue> <ns1:propertyValue ns1:typeCode="long" ns1:name="noConns"> <ns1:value>0</ns1:value> </ns1:propertyValue> <ns1:propertyValue ns1:typeCode="long" ns1:name="regtimeout"> <ns1:value>120</ns1:value> </ns1:propertyValue> <ns1:propertyValue ns1:typeCode="long" ns1:name="regtimestamp"> <ns1:value>1185472149577</ns1:value> </ns1:propertyValue> <ns1:propertyValue ns1:typeCode="timestamp" ns1:name="upsince"> <ns1:value>1185460981000</ns1:value> </ns1:propertyValue> <ns1:propertyValue ns1:typeCode="string" ns1:name="hostName"> <ns1:value>10.10.72.68</ns1:value> </ns1:propertyValue> <ns1:propertyValue ns1:typeCode="long" ns1:name="portNumber"> <ns1:value>3016</ns1:value> </ns1:propertyValue> <ns1:propertyValue ns1:typeCode="boolean" ns1:name="ssl"> <ns1:value>false</ns1:value> </ns1:propertyValue>

</ns1:managedServers>

```
<ns1:managedServers ns1:description="SPSS Server on HP-UX" ns1:serviceType="SPSSServer"
    ns1:state="unknown" ns1:name="SPSSServerHPUX">
     <ns1:identifier>0a0a4844a4660ba500000113f923e5a88027</ns1:identifier>
     <ns1:propertyValue ns1:typeCode="double" ns1:name="weight">
      <ns1:value>5.0</ns1:value>
     </ns1:propertyValue>
     <ns1:propertyValue ns1:typeCode="long" ns1:name="noConns">
      <ns1:value>0</ns1:value>
     </ns1:propertyValue>
     <ns1:propertyValue ns1:typeCode="long" ns1:name="regtimeout">
      <ns1:value>120</ns1:value>
     </ns1:propertyValue>
     <ns1:propertyValue ns1:typeCode="long" ns1:name="regtimestamp">
      <ns1:value>1185409710410</ns1:value>
     </ns1:propertyValue>
     <ns1:propertyValue ns1:typeCode="timestamp" ns1:name="upsince">
      <ns1:value>0</ns1:value>
     </ns1:propertyValue>
     <ns1:propertyValue ns1:typeCode="string" ns1:name="hostName">
     <ns1:value>10.11.10.42</ns1:value>
     </ns1:propertyValue>
     <ns1:propertyValue ns1:typeCode="long" ns1:name="portNumber">
     <ns1:value>3353</ns1:value>
     </ns1:propertyValue>
     <ns1:propertyValue ns1:typeCode="boolean" ns1:name="ssl">
      <ns1:value>false</ns1:value>
     </ns1:propertyValue>
    </ns1:managedServers>
  </ns1:managedServers>
  </getServicesByTypeResponse>
</soapenv:Body>
</soapenv:Envelope>
```
#### *The getServicesFromServerCluster operation*

Returns all services contained within a specified cluster.

#### *Input fields*

The following table lists the input fields for the getServicesFromServerCluster operation.

Table 4-24

*Fields for getServicesFromServerCluster*

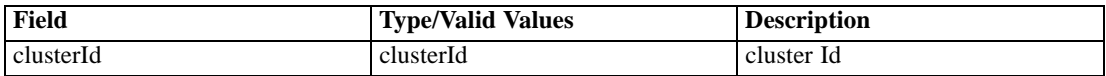

#### *Return information*

The following table identifies the information returned by the getServicesFromServerCluster operation.

35

```
Table 4-25
Return Value
```
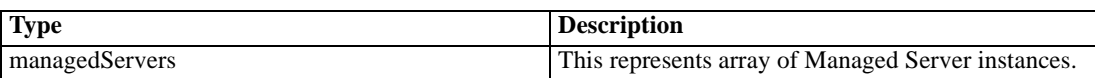

#### *Java example*

To retrieve the services within a server cluster:

- 1. Create a ClusterId object.
- 2. Supply the setId method with a string corresponding to the identifier of the server cluster to retrieve.
- 3. Provide the getServicesFromServerCluster operation with the ClusterId object.

The array of ManagedServer objects returned by the operation includes the name, type, and state for each service in the cluster. This information can be retrieved using the getName, getServiceType, and getState methods. In addition, the properties for each ManagedServer object in the array can be accessed using the getPropertyValue method.

The following sample sends information for all services in a specified server cluster to the standard output.

```
ClusterId clustid = new ClusterId();
clustid.setId("0a0a48442b95127200000113fe6accb78592");
ManagedServer[] services = stub.getServicesFromServerCluster(clustid);
for (int j = 0; j < services.length; j++) {
  System.out.println("Name: " + services[j].getName());
  System.out.println("Type: " + services[j].getServiceType().toString());
  System.out.println("State: " + services[j].getState().toString());
}
```
#### *SOAP request example*

Client invocation of the getServicesFromServerCluster operation generates a SOAP request message that is sent to the server for processing. An example of such a message follows.

```
<soapenv:Envelope xmlns:soapenv="http://schemas.xmlsoap.org/soap/envelope/"
xmlns:xsd="http://www.w3.org/2001/XMLSchema"
xmlns:xsi="http://www.w3.org/2001/XMLSchema-instance">
<soapenv:Header>
  <wsse:Security soapenv:mustUnderstand="0"
  xmlns:wsse="http://docs.oasis-open.org/wss/2004/01/oasis-200401-wss-wssecurity-secext-1.0.xsd">
   <wsse:UsernameToken>
    <wsse:Username xsi:type="xsd:string">validUser</wsse:Username>
    <wsse:Password xsi:type="xsd:string">password</wsse:Password>
   </wsse:UsernameToken>
  </wsse:Security>
  <ns1:client-accept-language soapenv:mustUnderstand="0" xsi:type="xsd:string"
   xmlns:ns1="http://xml.spss.com/ws/headers">en-US;q=1.0, en;q=0.8</ns1:client-accept-language>
```

```
</soapenv:Header>
<soapenv:Body>
  <getServicesFromServerCluster xmlns="http://xml.spss.com/cop/remote">
  <clusterId xmlns="http://xml.spss.com/cop" xmlns:ns1="http://xml.spss.com/cop"
    ns1:id="0a0a48442b95127200000113fe6accb78592"/>
  </getServicesFromServerCluster>
</soapenv:Body>
</soapenv:Envelope>
```
#### *SOAP response example*

The server responds to a getServicesFromServerCluster operation call by sending a SOAP response message containing the results. An example of such a message follows.

```
<soapenv:Envelope xmlns:soapenv="http://schemas.xmlsoap.org/soap/envelope/"
xmlns:xsd="http://www.w3.org/2001/XMLSchema"
xmlns:xsi="http://www.w3.org/2001/XMLSchema-instance">
<soapenv:Body>
  <getServicesFromServerClusterResponse xmlns="http://xml.spss.com/cop/remote">
  <ns1:managedServers xmlns:ns1="http://xml.spss.com/cop">
    <ns1:managedServers ns1:description="SPSS Server on Windows 32 bit"
     ns1:serviceType="SPSSServer" ns1:state="running" ns1:name="SPSSServerWin32">
     <ns1:identifier>0a0a48442b95127200000113fe6accb78511</ns1:identifier>
     <ns1:propertyValue ns1:typeCode="double" ns1:name="weight">
      <ns1:value>5.0</ns1:value>
     </ns1:propertyValue>
     <ns1:propertyValue ns1:typeCode="long" ns1:name="noConns">
      <ns1:value>0</ns1:value>
     </ns1:propertyValue>
     <ns1:propertyValue ns1:typeCode="long" ns1:name="regtimeout">
     <ns1:value>120</ns1:value>
     </ns1:propertyValue>
     <ns1:propertyValue ns1:typeCode="long" ns1:name="regtimestamp">
     <ns1:value>1185471909587</ns1:value>
     </ns1:propertyValue>
     <ns1:propertyValue ns1:typeCode="timestamp" ns1:name="upsince">
      <ns1:value>1185460981000</ns1:value>
     </ns1:propertyValue>
     <ns1:propertyValue ns1:typeCode="string" ns1:name="hostName">
      <ns1:value>10.10.72.68</ns1:value>
     </ns1:propertyValue>
     <ns1:propertyValue ns1:typeCode="long" ns1:name="portNumber">
      <ns1:value>3016</ns1:value>
     </ns1:propertyValue>
     <ns1:propertyValue ns1:typeCode="boolean" ns1:name="ssl">
     <ns1:value>false</ns1:value>
     </ns1:propertyValue>
    </ns1:managedServers>
    <ns1:managedServers ns1:description="SPSSServer on Linux" ns1:serviceType="SPSSServer"
     ns1:state="unknown" ns1:name="SPSSServerLinux1">
```

```
<ns1:identifier>0a0a48442b95127200000113fe6accb780d8</ns1:identifier>
<ns1:propertyValue ns1:typeCode="double" ns1:name="weight">
 <ns1:value>5.0</ns1:value>
 </ns1:propertyValue>
 <ns1:propertyValue ns1:typeCode="string" ns1:name="userauth">
 <ns1:value>win32</ns1:value>
 </ns1:propertyValue>
<ns1:propertyValue ns1:typeCode="long" ns1:name="noConns">
 <ns1:value>0</ns1:value>
 </ns1:propertyValue>
<ns1:propertyValue ns1:typeCode="long" ns1:name="regtimeout">
 <ns1:value>120</ns1:value>
 </ns1:propertyValue>
<ns1:propertyValue ns1:typeCode="long" ns1:name="regtimestamp">
  <ns1:value>1185465825787</ns1:value>
 </ns1:propertyValue>
<ns1:propertyValue ns1:typeCode="timestamp" ns1:name="upsince">
 <ns1:value>0</ns1:value>
</ns1:propertyValue>
<ns1:propertyValue ns1:typeCode="string" ns1:name="hostName">
 <ns1:value>10.11.40.216</ns1:value>
</ns1:propertyValue>
<ns1:propertyValue ns1:typeCode="long" ns1:name="portNumber">
 <ns1:value>3353</ns1:value>
</ns1:propertyValue>
<ns1:propertyValue ns1:typeCode="boolean" ns1:name="ssl">
  <ns1:value>false</ns1:value>
</ns1:propertyValue>
</ns1:managedServers>
<ns1:managedServers ns1:description="SPSS Server on HP-UX" ns1:serviceType="SPSSServer"
ns1:state="unknown" ns1:name="SPSSServerHPUX">
<ns1:identifier>0a0a4844a4660ba500000113f923e5a88027</ns1:identifier>
<ns1:propertyValue ns1:typeCode="double" ns1:name="weight">
 <ns1:value>5.0</ns1:value>
 </ns1:propertyValue>
<ns1:propertyValue ns1:typeCode="long" ns1:name="noConns">
 <ns1:value>0</ns1:value>
 </ns1:propertyValue>
<ns1:propertyValue ns1:typeCode="long" ns1:name="regtimeout">
 <ns1:value>120</ns1:value>
 </ns1:propertyValue>
<ns1:propertyValue ns1:typeCode="long" ns1:name="regtimestamp">
 <ns1:value>1185409710410</ns1:value>
 </ns1:propertyValue>
<ns1:propertyValue ns1:typeCode="timestamp" ns1:name="upsince">
 <ns1:value>0</ns1:value>
 </ns1:propertyValue>
<ns1:propertyValue ns1:typeCode="string" ns1:name="hostName">
  <ns1:value>10.11.10.42</ns1:value>
 </ns1:propertyValue>
<ns1:propertyValue ns1:typeCode="long" ns1:name="portNumber">
 <ns1:value>3353</ns1:value>
```
<span id="page-43-0"></span></ns1:propertyValue> <ns1:propertyValue ns1:typeCode="boolean" ns1:name="ssl"> <ns1:value>false</ns1:value> </ns1:propertyValue> </ns1:managedServers> </ns1:managedServers> </getServicesFromServerClusterResponse> </soapenv:Body> </soapenv:Envelope>

## *The getVersion operation*

Returns the version number of the service.

#### *Return information*

The following table identifies the information returned by the getVersion operation.

Table 4-26 *Return Value*

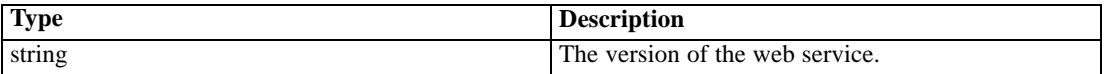

#### *Java example*

To access the version number of the service, call the getVersion operation from the service stub.

System.out.println("Service Version = " + stub.getVersion());

#### *SOAP request example*

Client invocation of the getVersion operation generates a SOAP request message that is sent to the server for processing. An example of such a message follows.

```
<soapenv:Envelope xmlns:soapenv="http://schemas.xmlsoap.org/soap/envelope/"
xmlns:xsd="http://www.w3.org/2001/XMLSchema"
xmlns:xsi="http://www.w3.org/2001/XMLSchema-instance">
<soapenv:Body>
 <getVersion xmlns="http://xml.spss.com/cop/remote"/>
</soapenv:Body>
</soapenv:Envelope>
```
#### *SOAP response example*

The server responds to a getVersion operation call by sending a SOAP response message containing the results. An example of such a message follows.

```
<soapenv:Envelope xmlns:soapenv="http://schemas.xmlsoap.org/soap/envelope/"
xmlns:xsd="http://www.w3.org/2001/XMLSchema"
xmlns:xsi="http://www.w3.org/2001/XMLSchema-instance">
<soapenv:Body>
 <getVersionResponse xmlns="http://xml.spss.com/cop/remote">
  <version xmlns="">4.2.0</version>
 </getVersionResponse>
</soapenv:Body>
</soapenv:Envelope>
```
### *The sanityCheck operation*

Verifies that the COP server is running and accessible to the client.

#### *Input fields*

The following table lists the input fields for the sanityCheck operation.

Table 4-27 *Fields for sanityCheck*

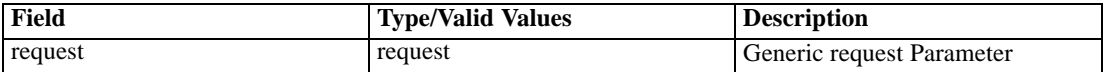

#### *Return information*

The following table identifies the information returned by the sanityCheck operation.

Table 4-28 *Return Value*

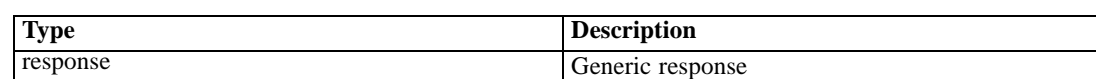

#### *Java example*

To verify communication between a client and the COP server:

- 1. Create a Request object.
- 2. Provide the sanityCheck operation with the request object.

The following sample sends the results of the verification to the standard output.

Request req = new Request(); Response resp = stub.sanityCheck(req); System.out.println(resp.getResp());

#### <span id="page-45-0"></span>*SOAP request example*

Client invocation of the sanityCheck operation generates a SOAP request message that is sent to the server for processing. An example of such a message follows.

```
<soapenv:Envelope xmlns:soapenv="http://schemas.xmlsoap.org/soap/envelope/"
xmlns:xsd="http://www.w3.org/2001/XMLSchema"
xmlns:xsi="http://www.w3.org/2001/XMLSchema-instance">
<soapenv:Body>
 <sanityCheck xmlns="http://xml.spss.com/cop/remote">
   <request xmlns="http://xml.spss.com/cop"/>
 </sanityCheck>
</soapenv:Body>
</soapenv:Envelope>
```
#### *SOAP response example*

The server responds to a sanityCheck operation call by sending a SOAP response message containing the results. An example of such a message follows.

```
<soapenv:Envelope xmlns:soapenv="http://schemas.xmlsoap.org/soap/envelope/"
xmlns:xsd="http://www.w3.org/2001/XMLSchema"
xmlns:xsi="http://www.w3.org/2001/XMLSchema-instance">
<soapenv:Body>
 <sanityCheckResponse xmlns="http://xml.spss.com/cop/remote">
  <ns1:response ns1:resp="success" xmlns:ns1="http://xml.spss.com/cop"/>
 </sanityCheckResponse>
</soapenv:Body>
</soapenv:Envelope>
```
#### *The updateServerCluster operation*

Updates an existing specified server cluster. For example, this operation can be used to change the name, description, or service composition of a server cluster.

#### *Input fields*

The following table lists the input fields for the updateServerCluster operation.

Table 4-29 *Fields for updateServerCluster*

| Field         | <b>Type/Valid Values</b> | <b>Description</b>                                                                  |
|---------------|--------------------------|-------------------------------------------------------------------------------------|
| serverCluster | serverCluster            | This represents a single<br>ServerCluster contains references<br>to Managed Servers |

#### *Return information*

The following table identifies the information returned by the updateServerCluster operation.

Table 4-30 *Return Value*

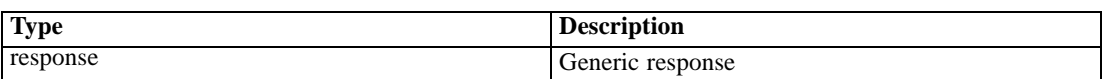

#### *Java example*

To update a server cluster:

- 1. Retrieve the ServerCluster object for the cluster to be updated. The getServerClusters operation can be used to retrieve the cluster identifiers.
- 2. Modify the server cluster as desired.
- 3. Provide the updateServerCluster operation with the revised cluster object.

The following sample adds a new service to an existing server cluster.

```
ClusterId clustid = new ClusterId():
clustid.setId("0a0a48442b95127200000113fe6accb78592");
ServerCluster servCluster = stub.getServerCluster(clustid);
String[] serviceIds = servCluster.getServiceIdentifiers();
String[] newIds = new String[serviceIds.length+1];
for (int j = 0; j < serviceIds.length; j++) {
 newIds[j] = serviceIds[j];
}
newIds[serviceIds.length] = "0a0a4844a4660ba500000113f923e5a88027";
servCluster.setServiceIdentifiers(newIds);
Response resp = stub.updateServerCluster(servCluster);
```
#### *SOAP request example*

Client invocation of the updateServerCluster operation generates a SOAP request message that is sent to the server for processing. An example of such a message follows.

```
<soapenv:Envelope xmlns:soapenv="http://schemas.xmlsoap.org/soap/envelope/"
xmlns:xsd="http://www.w3.org/2001/XMLSchema"
xmlns:xsi="http://www.w3.org/2001/XMLSchema-instance">
<soapenv:Header>
  <wsse:Security soapenv:mustUnderstand="0"
  xmlns:wsse="http://docs.oasis-open.org/wss/2004/01/oasis-200401-wss-wssecurity-secext-1.0.xsd">
   <wsse:UsernameToken>
    <wsse:Username xsi:type="xsd:string">validUser</wsse:Username>
    <wsse:Password xsi:type="xsd:string">password</wsse:Password>
   </wsse:UsernameToken>
  </wsse:Security>
  <ns1:client-accept-language soapenv:mustUnderstand="0" xsi:type="xsd:string"
   xmlns:ns1="http://xml.spss.com/ws/headers">en-US;q=1.0, en;q=0.8</ns1:client-accept-language>
```
<span id="page-47-0"></span></soapenv:Header> <soapenv:Body> <updateServerCluster xmlns="http://xml.spss.com/cop/remote"> <ns1:serverCluster ns1:description="SPSS Cluster" xmlns:ns1="http://xml.spss.com/cop"> <ns1:identifier>0a0a48442b95127200000113fe6accb78592</ns1:identifier> <ns1:serviceIdentifiers>0a0a48442b95127200000113fe6accb780d8</ns1:serviceIdentifiers> <ns1:serviceIdentifiers>0a0a48442b95127200000113fe6accb78511</ns1:serviceIdentifiers> <ns1:serviceIdentifiers>0a0a4844a4660ba500000113f923e5a88027</ns1:serviceIdentifiers> </ns1:serverCluster> </updateServerCluster> </soapenv:Body> </soapenv:Envelope>

#### *SOAP response example*

The server responds to a updateServerCluster operation call by sending a SOAP response message containing the results. An example of such a message follows.

```
<soapenv:Envelope xmlns:soapenv="http://schemas.xmlsoap.org/soap/envelope/"
xmlns:xsd="http://www.w3.org/2001/XMLSchema"
xmlns:xsi="http://www.w3.org/2001/XMLSchema-instance">
<soapenv:Body>
 <updateServerClusterResponse xmlns="http://xml.spss.com/cop/remote">
  <ns1:response ns1:resp="0" xmlns:ns1="http://xml.spss.com/cop"/>
  </updateServerClusterResponse>
</soapenv:Body>
</soapenv:Envelope>
```
## *Status port type*

The Status port type includes operations used by clients to keep the COP server aware of the current service property values.

#### *The getVersion operation*

Returns the version number of the service.

#### *Return information*

The following table identifies the information returned by the getVersion operation.

Table 4-31 *Return Value*

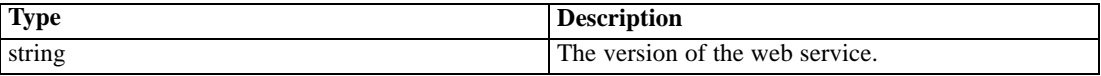

#### <span id="page-48-0"></span>*Java example*

To access the version number of the service, call the getVersion operation from the service stub.

System.out.println("Service Version = " + stub.getVersion());

#### *SOAP request example*

Client invocation of the getVersion operation generates a SOAP request message that is sent to the server for processing. An example of such a message follows.

```
<soapenv:Envelope xmlns:soapenv="http://schemas.xmlsoap.org/soap/envelope/"
xmlns:xsd="http://www.w3.org/2001/XMLSchema"
xmlns:xsi="http://www.w3.org/2001/XMLSchema-instance">
<soapenv:Body>
 <getVersion xmlns="http://xml.spss.com/cop/remote"/>
</soapenv:Body>
</soapenv:Envelope>
```
#### *SOAP response example*

The server responds to a getVersion operation call by sending a SOAP response message containing the results. An example of such a message follows.

```
<soapenv:Envelope xmlns:soapenv="http://schemas.xmlsoap.org/soap/envelope/"
xmlns:xsd="http://www.w3.org/2001/XMLSchema"
xmlns:xsi="http://www.w3.org/2001/XMLSchema-instance">
<soapenv:Body>
  <getVersionResponse xmlns="http://xml.spss.com/cop/remote">
  <version xmlns="">4.2.0</version>
  </getVersionResponse>
</soapenv:Body>
</soapenv:Envelope>
```
#### *The registerService operation*

Upon starting, a COP-enabled service uses the registerService operation to alert the COP server to its availability and provide current values for the service properties. If the COP server has not previously assigned an identification number to the service, the server generates a new identifier.

#### *Input fields*

The following table lists the input fields for the registerService operation.

Table 4-32 *Fields for registerService*

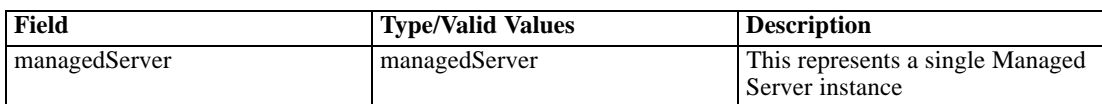

#### *Return information*

The following table identifies the information returned by the registerService operation.

Table 4-33

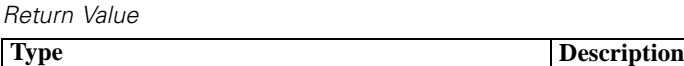

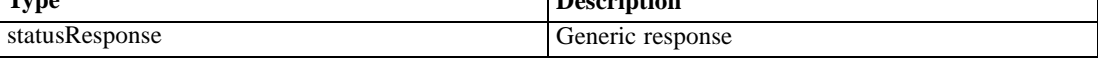

#### *SOAP request example*

Client invocation of the registerService operation generates a SOAP request message that is sent to the server for processing. An example of such a message follows.

```
<soapenv:Envelope xmlns:soapenv="http://schemas.xmlsoap.org/soap/envelope/"
xmlns:xsd="http://www.w3.org/2001/XMLSchema"
xmlns:xsi="http://www.w3.org/2001/XMLSchema-instance">
<soapenv:Header>
  <wsse:Security soapenv:mustUnderstand="0"
  xmlns:wsse="http://docs.oasis-open.org/wss/2004/01/oasis-200401-wss-wssecurity-secext-1.0.xsd">
   <wsse:UsernameToken>
    <wsse:Username xsi:type="xsd:string">validUser</wsse:Username>
    <wsse:Password xsi:type="xsd:string">password</wsse:Password>
   </wsse:UsernameToken>
  </wsse:Security>
  <ns1:client-accept-language soapenv:mustUnderstand="0" xsi:type="xsd:string"
   xmlns:ns1="http://xml.spss.com/ws/headers">en-US;q=1.0, en;q=0.8</ns1:client-accept-language>
</soapenv:Header>
<soapenv:Body>
  <registerService xmlns="http://xml.spss.com/cop/remote">
   <ns1:managedServer ns1:description="Tom's Statistics Server"
    ns1:serviceType="SPSSServer" ns1:state="running" ns1:name="Tom"
    xmlns:ns1="http://xml.spss.com/cop">
    <ns1:identifier>0a0a48442b95127200000113fe6accb78609</ns1:identifier>
    <ns1:propertyValue ns1:typeCode="long" ns1:name="noConns">
    <ns1:value>0</ns1:value>
    </ns1:propertyValue>
    <ns1:propertyValue ns1:typeCode="long" ns1:name="regtimestamp">
    <ns1:value>1185475760924</ns1:value>
    </ns1:propertyValue>
    <ns1:propertyValue ns1:typeCode="long" ns1:name="regtimeout">
     <ns1:value>120</ns1:value>
    </ns1:propertyValue>
    <ns1:propertyValue ns1:typeCode="long" ns1:name="weight">
```
*Operation reference*

<span id="page-50-0"></span><ns1:value>5</ns1:value> </ns1:propertyValue> <ns1:propertyValue ns1:typeCode="string" ns1:name="hostName"> <ns1:value>10.10.76.58</ns1:value> </ns1:propertyValue> <ns1:propertyValue ns1:typeCode="long" ns1:name="portNumber"> <ns1:value>3016</ns1:value> </ns1:propertyValue> <ns1:propertyValue ns1:typeCode="long" ns1:name="upsince"> <ns1:value>1185475759000</ns1:value> </ns1:propertyValue> <ns1:propertyValue ns1:typeCode="boolean" ns1:name="ssl"> <ns1:value>false</ns1:value> </ns1:propertyValue> <ns1:propertyValue ns1:typeCode="string" ns1:name="userauth"> <ns1:value>win32</ns1:value> </ns1:propertyValue> <ns1:propertyValue ns1:typeCode="string" ns1:name="version"> <ns1:value>16.0.0</ns1:value> </ns1:propertyValue> </ns1:managedServer> </registerService> </soapenv:Body> </soapenv:Envelope>

#### *SOAP response example*

The server responds to a registerService operation call by sending a SOAP response message containing the results. An example of such a message follows.

```
<soapenv:Envelope xmlns:soapenv="http://schemas.xmlsoap.org/soap/envelope/"
xmlns:xsd="http://www.w3.org/2001/XMLSchema"
xmlns:xsi="http://www.w3.org/2001/XMLSchema-instance">
<soapenv:Body>
 <registerServiceResponse xmlns="http://xml.spss.com/cop/remote">
  <ns1:statusResponse ns1:id="0a0a48442b95127200000113fe6accb78609" ns1:name="Tom"
   xmlns:ns1="http://xml.spss.com/cop"/>
  </registerServiceResponse>
</soapenv:Body>
</soapenv:Envelope>
```
#### *The updateService operation*

Values for service properties, such as the number of client connections or the time last started, can change from one point in time to another. A COP-enabled service uses the updateService operation to periodically send updated status and property values to the COP server.

#### *Input fields*

The following table lists the input fields for the updateService operation.

Table 4-34

*Fields for updateService*

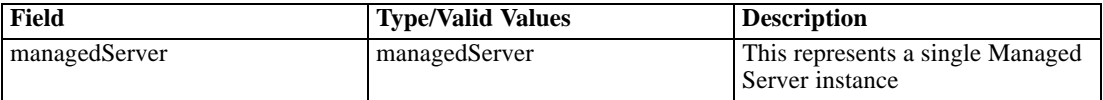

#### *Return information*

The following table identifies the information returned by the updateService operation.

Table 4-35 *Return Value*

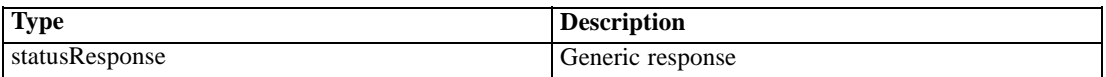

#### *SOAP request example*

Client invocation of the updateService operation generates a SOAP request message that is sent to the server for processing. An example of such a message follows.

```
<soapenv:Envelope xmlns:soapenv="http://schemas.xmlsoap.org/soap/envelope/"
xmlns:xsd="http://www.w3.org/2001/XMLSchema"
xmlns:xsi="http://www.w3.org/2001/XMLSchema-instance">
<soapenv:Header>
  <wsse:Security soapenv:mustUnderstand="0"
  xmlns:wsse="http://docs.oasis-open.org/wss/2004/01/oasis-200401-wss-wssecurity-secext-1.0.xsd">
  <wsse:UsernameToken>
    <wsse:Username xsi:type="xsd:string">validUser</wsse:Username>
    <wsse:Password xsi:type="xsd:string">password</wsse:Password>
   </wsse:UsernameToken>
  </wsse:Security>
  <ns1:client-accept-language soapenv:mustUnderstand="0" xsi:type="xsd:string"
   xmlns:ns1="http://xml.spss.com/ws/headers">en-US;q=1.0, en;q=0.8</ns1:client-accept-language>
</soapenv:Header>
<soapenv:Body>
  <updateService xmlns="http://xml.spss.com/cop/remote">
   <ns1:managedServer ns1:description="Tom's Statistics Server"
    ns1:serviceType="SPSSServer" ns1:state="running" ns1:name="Tom"
   xmlns:ns1="http://xml.spss.com/cop">
    <ns1:identifier>0a0a48442b95127200000113fe6accb78609</ns1:identifier>
    <ns1:propertyValue ns1:typeCode="long" ns1:name="noConns">
    <ns1:value>1</ns1:value>
    </ns1:propertyValue>
    <ns1:propertyValue ns1:typeCode="long" ns1:name="regtimestamp">
     <ns1:value>1185475880894</ns1:value>
    </ns1:propertyValue>
    <ns1:propertyValue ns1:typeCode="long" ns1:name="regtimeout">
```
*Operation reference*

<ns1:value>120</ns1:value> </ns1:propertyValue> <ns1:propertyValue ns1:typeCode="long" ns1:name="weight"> <ns1:value>5</ns1:value> </ns1:propertyValue> <ns1:propertyValue ns1:typeCode="string" ns1:name="hostName"> <ns1:value>10.10.76.58</ns1:value> </ns1:propertyValue> <ns1:propertyValue ns1:typeCode="long" ns1:name="portNumber"> <ns1:value>3016</ns1:value> </ns1:propertyValue> <ns1:propertyValue ns1:typeCode="long" ns1:name="upsince"> <ns1:value>1185475759000</ns1:value> </ns1:propertyValue> <ns1:propertyValue ns1:typeCode="boolean" ns1:name="ssl"> <ns1:value>false</ns1:value> </ns1:propertyValue> <ns1:propertyValue ns1:typeCode="string" ns1:name="userauth"> <ns1:value>win32</ns1:value> </ns1:propertyValue> <ns1:propertyValue ns1:typeCode="string" ns1:name="version"> <ns1:value>16.0.0</ns1:value> </ns1:propertyValue> </ns1:managedServer> </updateService> </soapenv:Body> </soapenv:Envelope>

#### *SOAP response example*

The server responds to a updateService operation call by sending a SOAP response message containing the results. An example of such a message follows.

```
<soapenv:Envelope xmlns:soapenv="http://schemas.xmlsoap.org/soap/envelope/"
xmlns:xsd="http://www.w3.org/2001/XMLSchema"
xmlns:xsi="http://www.w3.org/2001/XMLSchema-instance">
<soapenv:Body>
 <updateServiceResponse xmlns="http://xml.spss.com/cop/remote">
   <ns1:statusResponse ns1:id="0a0a48442b95127200000113fe6accb78609" ns1:name="Tom"
   xmlns:ns1="http://xml.spss.com/cop"/>
  </updateServiceResponse>
</soapenv:Body>
</soapenv:Envelope>
```
# A

## <span id="page-53-0"></span>*Microsoft ® .NET Framework-based clients*

In order to use the web services from a Microsoft Windows Communication Foundation (WCF) client, you will need Visual Studio 2008 or later. The discussion here assumes the use of Visual Studio 2008. In general, the process for accessing IBM® SPSS® Collaboration and Deployment Services web services involves the following steps:

- 1. Add a Service Reference. For more information, see the topic Adding a service reference on p. 48.
- 2. Configure the web service endpoint. [For more information, see the topic Con](#page-55-0)figuring the web [service endpoint on p. 50.](#page-55-0)
- 3. Programmatically configure the necessary endpoint behaviors. [For more information, see the](#page-56-0) topic Confi[guring endpoint behaviors on p. 51.](#page-56-0)
- 4. Exercise the web service. [For more information, see the topic Exercising the service on p. 51.](#page-56-0)

Note that the IBM SPSS Collaboration and Deployment Services single sign-on implementation is not compatible with Microsoft .NET web services, or the WCF. As a result, single sign-on is not available from these clients.

## *Adding a service reference*

The first step in using a WCF client to access IBM® SPSS® Collaboration and Deployment Services web services is to make the service available to the Visual Studio project by adding it as a Service Reference.

- 1. In Visual Studio, right-click the folder's *References* folder and select Add Service Reference.
- 2. Type the URL of the service WSDL location in the Address field, and click Go. The value corresponds to the service endpoint appended with *?wsdl*.
- 3. Specify the desired namespace in the Namespace field.
- 4. Click OK.

Visual Studio adds a new service reference to the Service Reference directory for the project. The name of the reference corresponds to the specified namespace.

*Microsoft® .NET Framework-based clients*

### <span id="page-54-0"></span>*Service reference modifications*

Due to known compatibility issues between Microsoft tooling and some WSDL files, you need to manually modify some service references before they can be used successfully. For information about the specific issues, see articles 891386 (*<http://support.microsoft.com/kb/891386>*) and 326790 (*<http://support.microsoft.com/kb/326790>*) on the Microsoft Support site.

To modify a service reference:

- 1. In Visual Studio, select the project and click Show All Files from the Project menu.
- 2. Expand the service reference that needs to be modified.
- 3. Expand the *Reference.svcmap* node.
- 4. Open the *Reference.cs* file.
- 5. Make the required modifications.
- 6. Save the file.

For the Content Repository Service , Content Repository URI Service, and Process Management Service, you need to make the following changes to the RowType class:

- private value[][] cellField should be changed to private value[] cellField
- public value [][] cell should be changed to public value [] cell

For the Scoring Service, you need to make the following changes:

- in the returnedDPDOutputTable class, private returnedDPDOutputValue[][] returnedDPDOutputrowField should be changed to private returnedDPDOutputValue[] returnedDPDOutputrowField
- in the returnedDPDOutputTable class, private returnedDPDOutputValue[J[] returnedDPDOutputRow should be changed to private returnedDPDOutputValue[] returnedDPDOutputRow
- $\blacksquare$  in the returnedRequestInputTable class, private returnedRequestInputValue[][] returnedRequestInputRow should be changed to private returnedRequestInputValue[] returnedRequestInputRow
- in the returnedRequestInputTable class, private returnedRequestInputValue[][] returnedRequestInputRowField should be changed to private returnedRequestInputValue[] returnedRequestInputRowField
- $\blacksquare$  in the requestInputTable class, private input1[][] requestInputRowField should be changed to private input1[] requestInputRowField
- $\blacksquare$  in the requestInputTable class, private input1[][] requestInputRow should be changed to private input1[] requestInputRow

For the PevServices Service, you need to make the following changes:

■ in the avTableConflict class, private avColumnMeta[][] avColumnConflictField should be changed to private avColumnMeta[] avColumnConflictField

<span id="page-55-0"></span>*Appendix A*

- in the avTableConflict class, private avColumnMeta[][] avColumnConflict should be changed to private avColumnMeta[] avColumnConflict
- in the evTableConflict class, private evColumnMeta[][] evColumnConflictField should be changed to private evColumnMeta[] evColumnConflictField
- in the evTableConflict class, private evColumnMeta[J[] evColumnConflict should be changed to private evColumnMeta[] evColumnConflict

## *Configuring the web service endpoint*

In WCF, you can configure a service endpoint either declaratively using an *app.config* file, or programmatically using the WCF APIs. The following steps describe the creation of a basic configuration within an *app.config* file.

- 1. In Visual Studio, double-click the *app.config* file for the application (or *web.config* for a web-application).
- 2. Find the system.serviceModel element. Create it if it does not already exist.
- 3. Find the client element. Create it if it does not already exist.
- 4. Create a new endpoint element as a child of the client element.
- 5. Specify the appropriate service endpoint URL as the value of the *address* attribute.
- 6. Specify *basicHttpBinding* as the value of the *binding* attribute.
- 7. Specify the appropriate service contract as the value of the *contract* attribute. The service contract is the value of the service reference namespace appended with the service name.
- 8. Optionally specify a value for the *name* attribute that identifies a name for the endpoint configuration. If the *name* is blank, the configuration is used as the default for the service.

The resulting *app.config* file should be similar to the following example:

```
<system.serviceModel>
 <client>
   <endpoint
    address="http://cads_server:8080/cr-ws/services/ContentRepository"
    binding="basicHttpBinding"
    bindingConfiguration=""
    contract="IBM.SPSS.ContentRepository"
    name=""/>
 </client>
</system.serviceModel>
```
*Microsoft® .NET Framework-based clients*

## <span id="page-56-0"></span>*Configuring endpoint behaviors*

The following two issues complicate the use of IBM® SPSS® Collaboration and Deployment Servicesweb services by WCF clients:

- WCF does not allow the username and password to be transmitted over HTTP
- WCF does not correctly understand the SOAP Fault format returned by the services

To address these problems, a sample Visual Studio project is available that contains classes adding endpoint behaviors that resolve both issues. The IBM SPSS Collaboration and Deployment Services installation media includes this project.

To use these classes, ensure that the *IBM.SPSS.WCF.Utilities* project containing these classes has been compiled and added as a reference to the Visual Studio project that exercises the web services. When constructing a new service client instance, ensure that the behaviors are added as follows:

```
ContentRepositoryClient serviceClient = new ContentRepositoryClient();
serviceClient.Endpoint.Behaviors.Add(
  new ApplyClientInspectorsBehavior(
  new HeaderInjectionMessageInspector(
    new UsernameTokenSecurityHeader("admin", "Abcdefg1")
 ),
  new SOAPFaultFormatMessageInspector())
);
```
This adds two message inspectors to the behaviors for the endpoint. The first allows message headers to be injected, permitting a UsernameToken security header containing the username and password to be transmitted over HTTP. The second message inspector intercepts SOAP Faults, ensuring that they are formatted for proper WCF processing.

## *Exercising the service*

After adding the service reference to the project, configuring the endpoint, and adding the necessary endpoint behaviors, the WCF-based web service client is ready. Add the .NET source code to the project to exercise the web service as needed.

There may be instances in which the .NET client proxies are generated incorrectly, leading to unexpected missing results at runtime. If a web service call returns no results when results are expected, the generated .NET types associated with the request and response should be examined. Specifically, members of the types may have two .NET attributes assigned. The first, MessageBodyMemberAttribute, will often include the proper namespace for the member type. The second, XmlElementAttribute, should have the same namespace as MessageBodyMemberAttribute. If this is not the case, add the namespace to XmlElementAttribute. Moreover, the addition of XML serialization attributes, such as System.XML.Serialization.XmlElementAttribute, may be necessary to correctly name the expected namespace or element. For example, the following generated client code would need to be modified:

public partial class getUsersResponse {

System.ServiceModel.MessageBodyMemberAttribute(Namespace = "http://xml.spss.com/pes/userPref/remote", Order = 0)]

*Appendix A*

public IBM.SPSS.ManagerUserPref.usersResponse usersResponse;

The corrected code is as follows:

public partial class getUsersResponse {

[System.ServiceModel.MessageBodyMemberAttribute(Namespace =

"http://xml.spss.com/pes/userPref/remote", Order = 0)]

[System.Xml.Serialization.XmlElementAttribute(ElementName="usersRequestResponse")] public IBM.SPSS.ManagerUserPref.usersResponse usersResponse;

## <span id="page-58-0"></span>*Notices*

This information was developed for products and services offered worldwide.

IBM may not offer the products, services, or features discussed in this document in other countries. Consult your local IBM representative for information on the products and services currently available in your area. Any reference to an IBM product, program, or service is not intended to state or imply that only that IBM product, program, or service may be used. Any functionally equivalent product, program, or service that does not infringe any IBM intellectual property right may be used instead. However, it is the user's responsibility to evaluate and verify the operation of any non-IBM product, program, or service.

IBM may have patents or pending patent applications covering subject matter described in this document. The furnishing of this document does not grant you any license to these patents. You can send license inquiries, in writing, to:

*IBM Director of Licensing, IBM Corporation, North Castle Drive, Armonk, NY 10504-1785, U.S.A.*

For license inquiries regarding double-byte character set (DBCS) information, contact the IBM Intellectual Property Department in your country or send inquiries, in writing, to:

*Intellectual Property Licensing, Legal and Intellectual Property Law, IBM Japan Ltd., 1623-14, Shimotsuruma, Yamato-shi, Kanagawa 242-8502 Japan.*

**The following paragraph does not apply to the United Kingdom or any other country where such provisions are inconsistent with local law:** INTERNATIONAL BUSINESS MACHINES PROVIDES THIS PUBLICATION "AS IS" WITHOUT WARRANTY OF ANY KIND, EITHER EXPRESS OR IMPLIED, INCLUDING, BUT NOT LIMITED TO, THE IMPLIED WARRANTIES OF NON-INFRINGEMENT, MERCHANTABILITY OR FITNESS FOR A PARTICULAR PURPOSE. Some states do not allow disclaimer of express or implied warranties in certain transactions, therefore, this statement may not apply to you.

This information could include technical inaccuracies or typographical errors. Changes are periodically made to the information herein; these changes will be incorporated in new editions of the publication. IBM may make improvements and/or changes in the product(s) and/or the program(s) described in this publication at any time without notice.

Any references in this information to non-IBM Web sites are provided for convenience only and do not in any manner serve as an endorsement of those Web sites. The materials at those Web sites are not part of the materials for this IBM product and use of those Web sites is at your own risk.

IBM may use or distribute any of the information you supply in any way it believes appropriate without incurring any obligation to you.

Licensees of this program who wish to have information about it for the purpose of enabling: (i) the exchange of information between independently created programs and other programs (including this one) and (ii) the mutual use of the information which has been exchanged, should contact:

*IBM Software Group, Attention: Licensing, 233 S. Wacker Dr., Chicago, IL 60606, USA*.

© Copyright IBM Corporation 2000, 2012. 53

#### <span id="page-59-0"></span>*Appendix B*

Such information may be available, subject to appropriate terms and conditions, including in some cases, payment of a fee.

The licensed program described in this document and all licensed material available for it are provided by IBM under terms of the IBM Customer Agreement, IBM International Program License Agreement or any equivalent agreement between us.

Any performance data contained herein was determined in a controlled environment. Therefore, the results obtained in other operating environments may vary significantly. Some measurements may have been made on development-level systems and there is no guarantee that these measurements will be the same on generally available systems. Furthermore, some measurements may have been estimated through extrapolation. Actual results may vary. Users of this document should verify the applicable data for their specific environment.

Information concerning non-IBM products was obtained from the suppliers of those products, their published announcements or other publicly available sources. IBM has not tested those products and cannot confirm the accuracy of performance, compatibility or any other claims related to non-IBM products. Questions on the capabilities of non-IBM products should be addressed to the suppliers of those products.

All statements regarding IBM's future direction or intent are subject to change or withdrawal without notice, and represent goals and objectives only.

This information contains examples of data and reports used in daily business operations. To illustrate them as completely as possible, the examples include the names of individuals, companies, brands, and products. All of these names are fictitious and any similarity to the names and addresses used by an actual business enterprise is entirely coincidental.

If you are viewing this information softcopy, the photographs and color illustrations may not appear.

#### *Trademarks*

IBM, the IBM logo, ibm.com, and SPSS are trademarks of IBM Corporation, registered in many jurisdictions worldwide. A current list of IBM trademarks is available on the Web at *<http://www.ibm.com/legal/copytrade.shtml>*.

Adobe, the Adobe logo, PostScript, and the PostScript logo are either registered trademarks or trademarks of Adobe Systems Incorporated in the United States, and/or other countries.

Intel, Intel logo, Intel Inside, Intel Inside logo, Intel Centrino, Intel Centrino logo, Celeron, Intel Xeon, Intel SpeedStep, Itanium, and Pentium are trademarks or registered trademarks of Intel Corporation or its subsidiaries in the United States and other countries.

Linux is a registered trademark of Linus Torvalds in the United States, other countries, or both.

Microsoft, Windows, Windows NT, and the Windows logo are trademarks of Microsoft Corporation in the United States, other countries, or both.

UNIX is a registered trademark of The Open Group in the United States and other countries.

Java and all Java-based trademarks and logos are trademarks of Sun Microsystems, Inc. in the United States, other countries, or both.

Other product and service names might be trademarks of IBM or other companies.

*Notices*

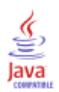

## *Index*

<span id="page-61-0"></span>app.config files WCF clients, [50](#page-55-0) authentication, [11](#page-16-0)

bindings in WSDL files, [5](#page-10-0) body elements in SOAP messages, [3](#page-8-0)

clusters, [12](#page-17-0) con figuration files, [12](#page-17-0) retrieving, [13](#page-18-0) storing, [14](#page-19-0) connections number of, [11](#page-16-0) Content Repository service WCF clients, [49](#page-54-0) Content Repository URI service WCF clients, [49](#page-54-0) Coordinator of Processes, [8](#page-13-0) COP, [8](#page-13-0) CPU cores, [11](#page-16-0) createServerCluster operation, [15](#page-20-0)

deleteServerCluster operation, [17](#page-22-0) domains, [11](#page-16-0)

getServerCluster operation, [18](#page-23-0) getServerClusters operation, [20](#page-25-0) getService operation, [23](#page-28-0) getServiceById operation, [23](#page-28-0) getServiceCon figFiles operation, [13](#page-18-0) getServiceFromServerCluster operation, [25](#page-30-0) getServices operation, [26](#page-31-0) getServicesByType operation, [30](#page-35-0) getServicesFromServerCluster operation, [34](#page-39-0) getVersion operation, [13](#page-18-0), [38,](#page-43-0) [42](#page-47-0)

header elements in SOAP messages, [3](#page-8-0) Holder classes in JAX-WS, [6](#page-11-0) host names, [11](#page-16-0) HTTP, [2](#page-7-0) HTTPS, [2](#page-7-0)

IP addresses, [11](#page-16-0)

Java proxies, [6](#page-11-0) JAX-WS, [6](#page-11-0)

legal notices, [53](#page-58-0)

List collections in JAX-WS, [6](#page-11-0) load balancing for servers, [9](#page-14-0) managed servers, [11](#page-16-0) retrieving, [23,](#page-28-0) [25](#page-30-0)[–26,](#page-31-0) [30](#page-35-0), [34](#page-39-0) MessageBodyMemberAttribute for WCF clients, [51](#page-56-0) messages in WSDL files, [5](#page-10-0) .NET framework, [48](#page-53-0) .NET proxies, [7](#page-12-0) options.cfg, [12](#page-17-0) PevServices service WCF clients, [49](#page-54-0) port numbers, [11](#page-16-0) port types in WSDL files, [5](#page-10-0) Process Management service WCF clients, [49](#page-54-0) properties updating, [45](#page-50-0) protocols in web services, [2](#page-7-0) proxies, [6](#page-11-0) Java, [6](#page-11-0) .NET, [7](#page-12-0) registerService operation, [43](#page-48-0) registration messages, [11](#page-16-0) sanityCheck operation, [39](#page-44-0) Scoring service WCF clients, [49](#page-54-0) Secure Sockets Layer, [11](#page-16-0) server clusters creating, [15](#page-20-0) deleting, [17](#page-22-0) retrieving, [18](#page-23-0), [20](#page-25-0) updating, [40](#page-45-0) service endpoints SPSSCOP service, [9](#page-14-0) services, [11](#page-16-0) in WSDL files, [6](#page-11-0) single sign-on WCF clients, [48](#page-53-0) SOAP, [2](#page-7-0)–[3](#page-8-0) SPSSCOP service service endpoint, [9](#page-14-0)

stubs, [10](#page-15-0)

*Index*

57

spssd.conf, [12](#page-17-0) SSL, [11](#page-16-0) storeServiceCon figFiles operation, [14](#page-19-0) stubs SPSSCOP service, [10](#page-15-0) trademarks, [54](#page-59-0) types in WSDL files, [4](#page-9-0) updateServerCluster operation, [40](#page-45-0) updateService operation, [45](#page-50-0) Visual Studio, [48](#page-53-0) WCF clients, [48](#page-53-0), [51](#page-56-0) endpoint behaviors, [51](#page-56-0) endpoint con figuration, [50](#page-55-0) limitations, [48](#page-53-0) service reference, [48–](#page-53-0)[49](#page-54-0) single sign-on, [48](#page-53-0) web services introduction to web services, [1](#page-6-0) protocol stack, [2](#page-7-0) system architecture, [1](#page-6-0) what are web services?, [1](#page-6-0) web.config files WCF clients, [50](#page-55-0) weights, [11](#page-16-0) Windows Communication Foundation, [48](#page-53-0) WSDL files, [2](#page-7-0)–[3](#page-8-0) accessing, [10](#page-15-0) bindings, [5](#page-10-0) messages, [5](#page-10-0) port types, [5](#page-10-0) services, [6](#page-11-0) types, [4](#page-9-0) wsdl.exe, [7](#page-12-0) wsdl2java, [6](#page-11-0) wsimport, [6](#page-11-0) XmlElementAttribute for WCF clients, [5](#page-56-0) 1